**Diplomado de profundización cisco CCNP solución de dos escenarios presentes en entornos corporativos bajo el uso de tecnología Cisco**

Prueba de habilidades prácticas CCNP

Ronald Israel Vargas Gómez

Universidad Nacional Abierta y a Distancia – UNAD

Escuela de Ciencias Básicas, Tecnología e Ingeniería – ECBTI

Ingeniería Electrónica

Medellín

2020

**Diplomado de profundización Cisco CCNP solución de dos escenarios presentes en entornos Corporativos bajo el uso de tecnología Cisco**

Ronald Israel Vargas Gómez

Diplomado de opción de grado presentado para optar el título de Ingeniero

Electrónico

Director:

msc. Gerardo Granados Acuña

Universidad Nacional Abierta y a Distancia – UNAD

Escuela de Ciencias Básicas, Tecnología e Ingeniería - ECBTI

Ingeniería Electrónica

Medellín

2020

notas de aceptación

Firma del Presidente del Jurado

Firma del Jurado

Firma del Jurado

#### **Agradecimientos**

Primero que todo, quiero dar gracias a Dios porque él me ha iluminado el camino y me ha dado la fortaleza suficiente para alcanzar con esfuerzo y dedicación, este gran logro que considero una de mis mayores bendiciones.

Además, quiero agradecer a toda mi familia y mi esposa que gracias a su apoyo incondicional hemos podido cumplir las metas que soñamos.

Agradezco a los tutores de la Escuela de ciencias básicas Tecnología e Ingeniería, por haber sido esa luz que alumbro mi camino con el conocimiento necesario para afrontar los retos presentes y futuros como ingeniero, fueron muy valiosos todos sus aportes que me hicieron crecer día a día como profesional, gracias a cada uno de ustedes por su paciencia, dedicación y profesionalismo

# Contenido

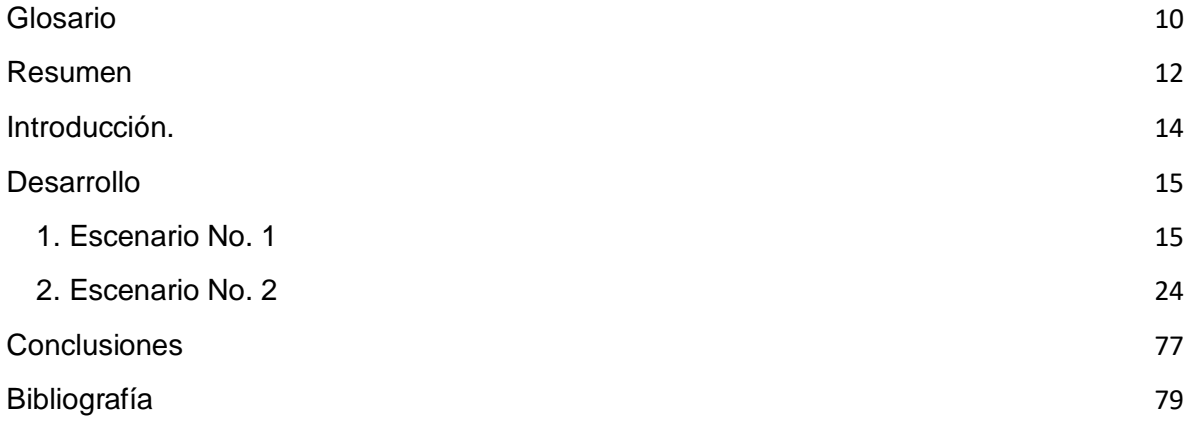

# Lista de figuras

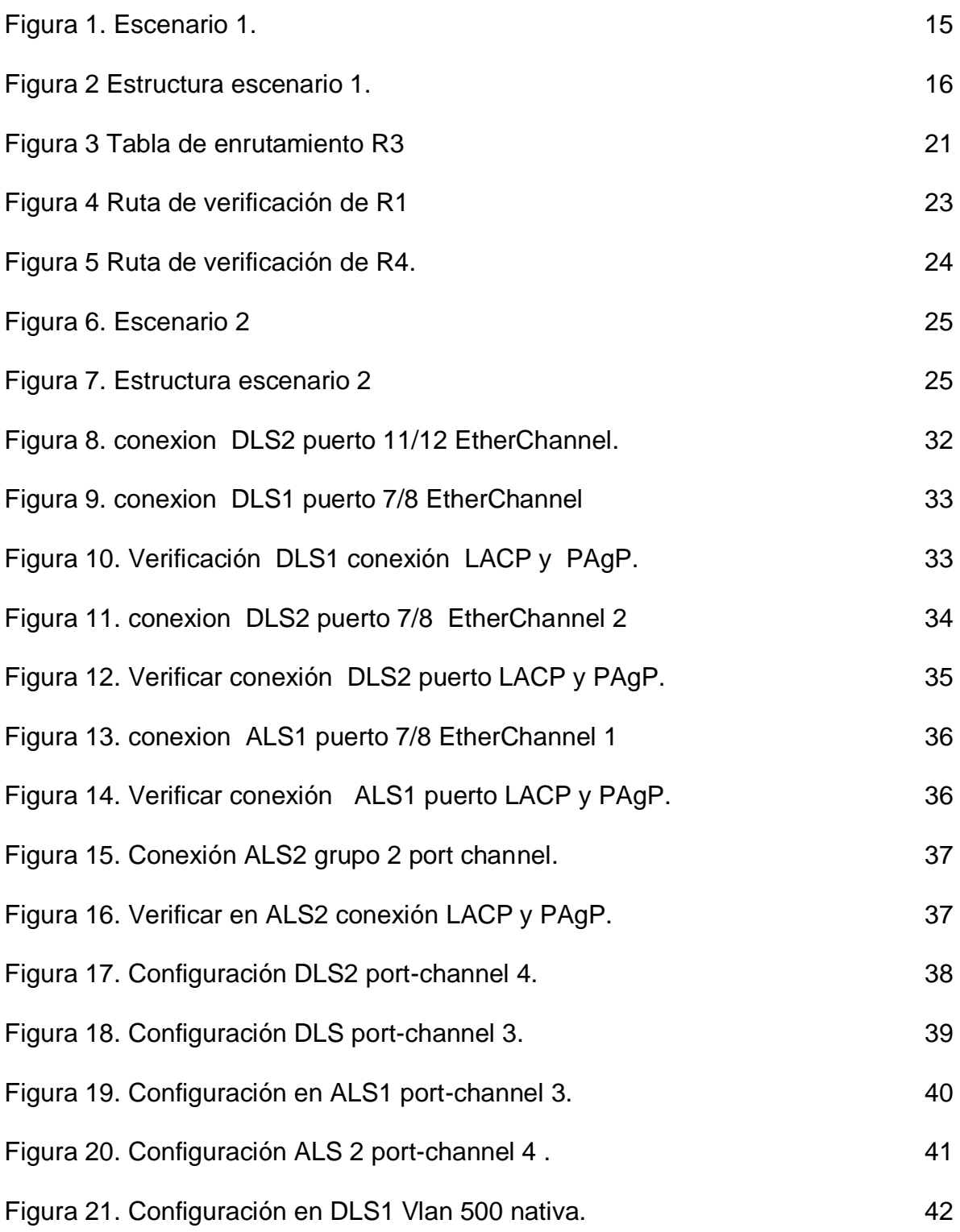

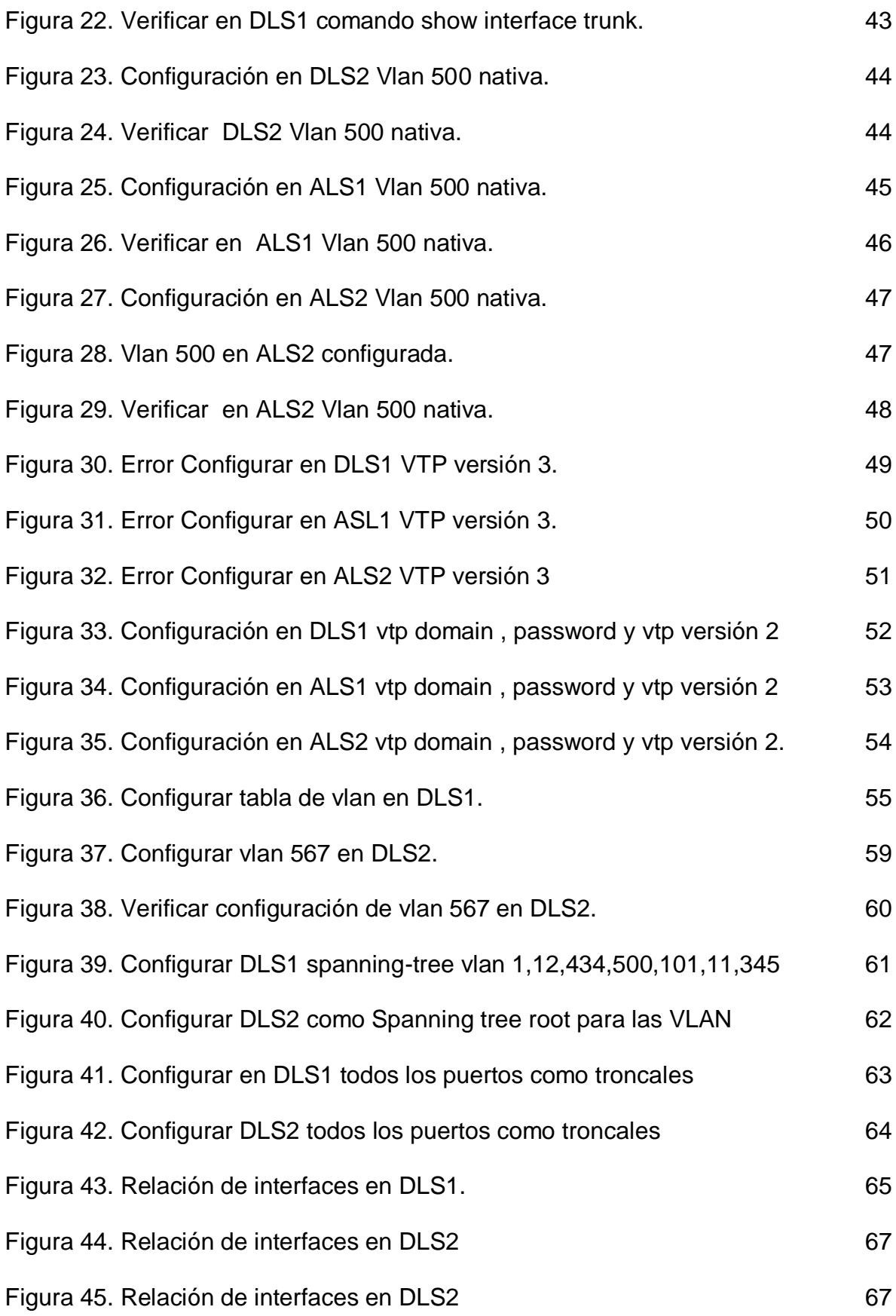

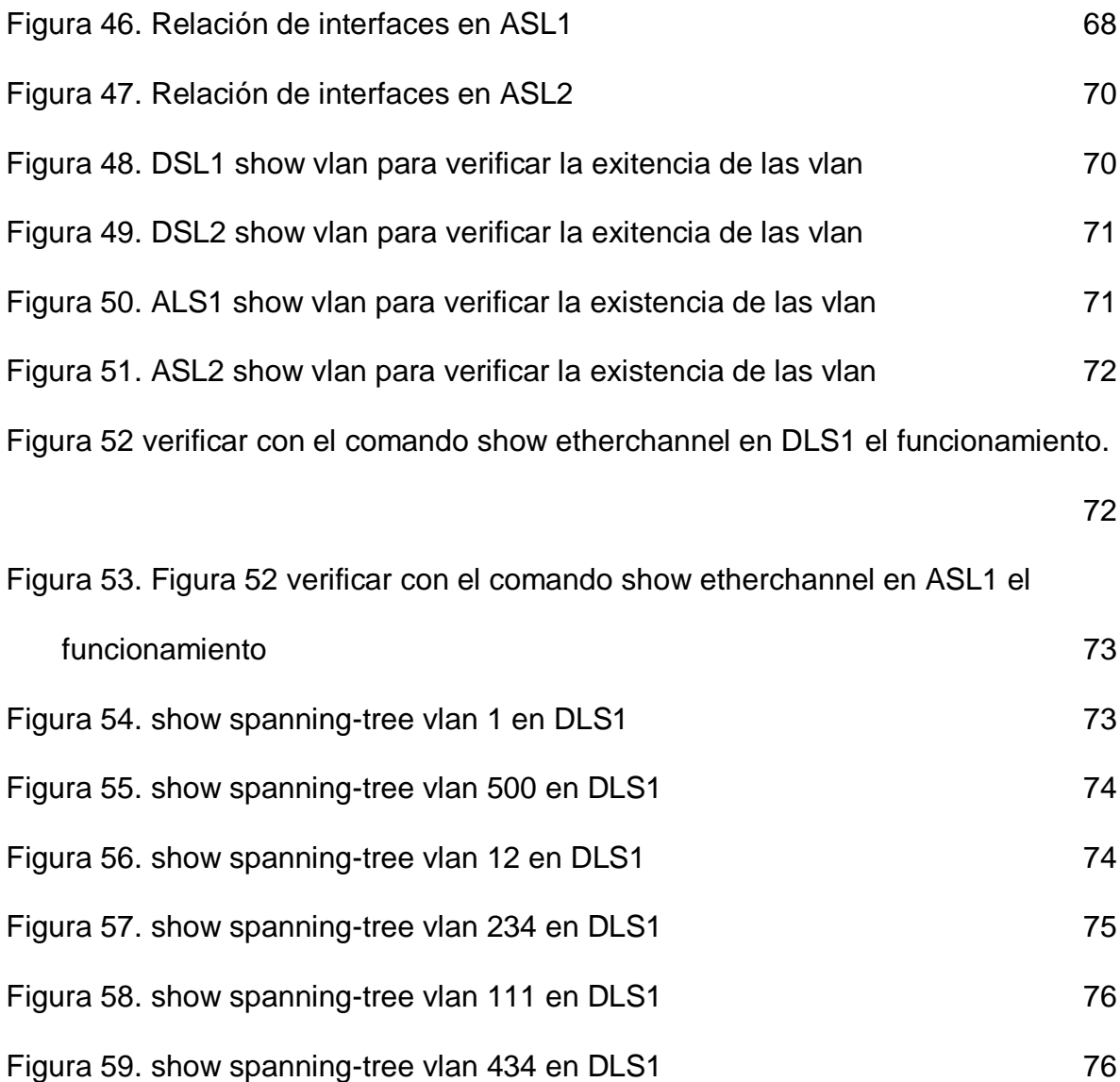

# Lista de tablas

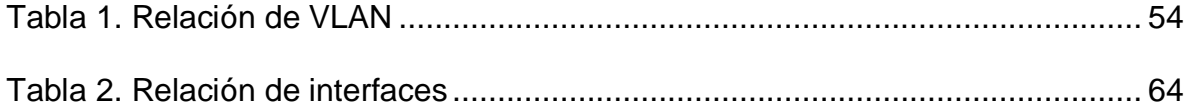

#### **Glosario**

<span id="page-9-0"></span>BGP:(Border Gateway Protocol) es un protocolo mediante el cual se intercambia información de encaminamiento entre sistemas autónomos.

DTP: Dynamic Trunking Protocol es un protocolo propietario creado por Cisco Systems que opera entre switches Cisco, el cual automatiza la configuración de trunking (etiquetado de tramas de diferentes VLAN's con ISL o 802.1Q) en enlaces Ethernet.Dicho protocolo puede establecer los puertos ethernet en cinco modos diferentes de trabajo: AUTO, ON, OFF, DESIRABLE y NON-NEGOTIATE.

EIGRP: Es un protocolo de encaminamiento de vector distancia, propiedad de Cisco Systems, que ofrece lo mejor de los algoritmos de vector de distancia. Se considera un protocolo avanzado que se basa en las características normalmente asociadas con los protocolos del estado de enlace. Algunas de las mejores funciones de OSPF, como las actualizaciones parciales y la detección de vecinos, se usan de forma similar con EIGRP. Aunque no garantiza el uso de la mejor ruta, es bastante usado porque EIGRP es algo más fácil de configurar que OSPF.

OSPF: Open Shortest Path First (OSPF), es un protocolo de red para encaminamiento jerárquico de pasarela interior o Interior Gateway Protocol para calcular la ruta más corta entre dos nodos. Su medida de métrica se denomina cost, y tiene en cuenta diversos parámetros tales como el ancho de banda y la congestión de los enlaces. OSPF mantiene actualizada la capacidad de

10

encaminamiento entre los nodos de una red mediante la difusión de la topología de la red y la información de estado-enlace de sus distintos nodos.

Protocolos de red: Conjunto de normas standard que especifican el método para enviar y recibir datos entre varios ordenadores. Es una convención que controla o permite la conexión, comunicación, y transferencia de datos entre dos puntos finales.

#### **Resumen**

<span id="page-11-0"></span>En este trabajo se encuentran los ejercicios donde se analizan y se aplican soluciones con base en los conocimientos adquiridos en el diplomado de CISCO CCNP, en los cuales se explica el paso a paso y la configuración que se aplicó a cada dispositivo con el objetivo de solucionar cada escenario según lo requerido en cada punto.

Con el desarrollo de estos ejercicios también se demuestra a nivel general el manejo de las herramientas trabajadas en el curso como lo son PACKET TRACER y GNS3 y la aplicación de diferentes conceptos relacionados con redes, conmutación y protocolos de enrutamiento.

Palabras Clave: CISCO, CCNP, Conmutación, Enrutamiento, Redes, Electrónica.

#### **Abstract**

In this work there are exercises where solutions are analyzed and applied based on the knowledge acquired in the CISCO CCNP postgraduate, in which the step-by-step and configuration that was applied to each device is explained in order to solve each scenario as required at each point.

With the development of these exercises, the management of the tools worked in the course such as PACKET TRACER and GNS3 and the application of different concepts related to networks, switching and routing protocols is also demonstrated at a general level.

Keywords: CISCO, CCNP, Routing, Swicthing, Networking, Electronics.

#### **Introducción.**

<span id="page-13-0"></span>El presente trabajo tiene como fin evaluar los conocimientos adquiridos por el estudiante como el uso comandos IOS de configuración avanzada en routers (con direccionamiento IPv4 e IPv6) para protocolos de enrutamiento como: RIPng, OSPFv3, EIGRP y BGP, en entornos de direccionamiento sin clase, con el fin diseñar e implementar soluciones de red escalables, mediante el uso de los principios de enrutamiento y conmutación de paquetes en ambientes LAN y WAN.

Para el primer escenario, se utilizan comandos IOS de configuración avanzada en routers, con el fin de desarrollar escenarios LAN/WAN que permitan la evaluación del funcionamiento de éstos.

En cuanto al segundo escenario, la configuración de la red se plantea de acuerdo a las necesidades establecidas para interconectar diferentes dispositivos a través de switches y los PC.

14

# **Desarrollo**

<span id="page-14-1"></span><span id="page-14-0"></span>1. Escenario No. 1

<span id="page-14-2"></span>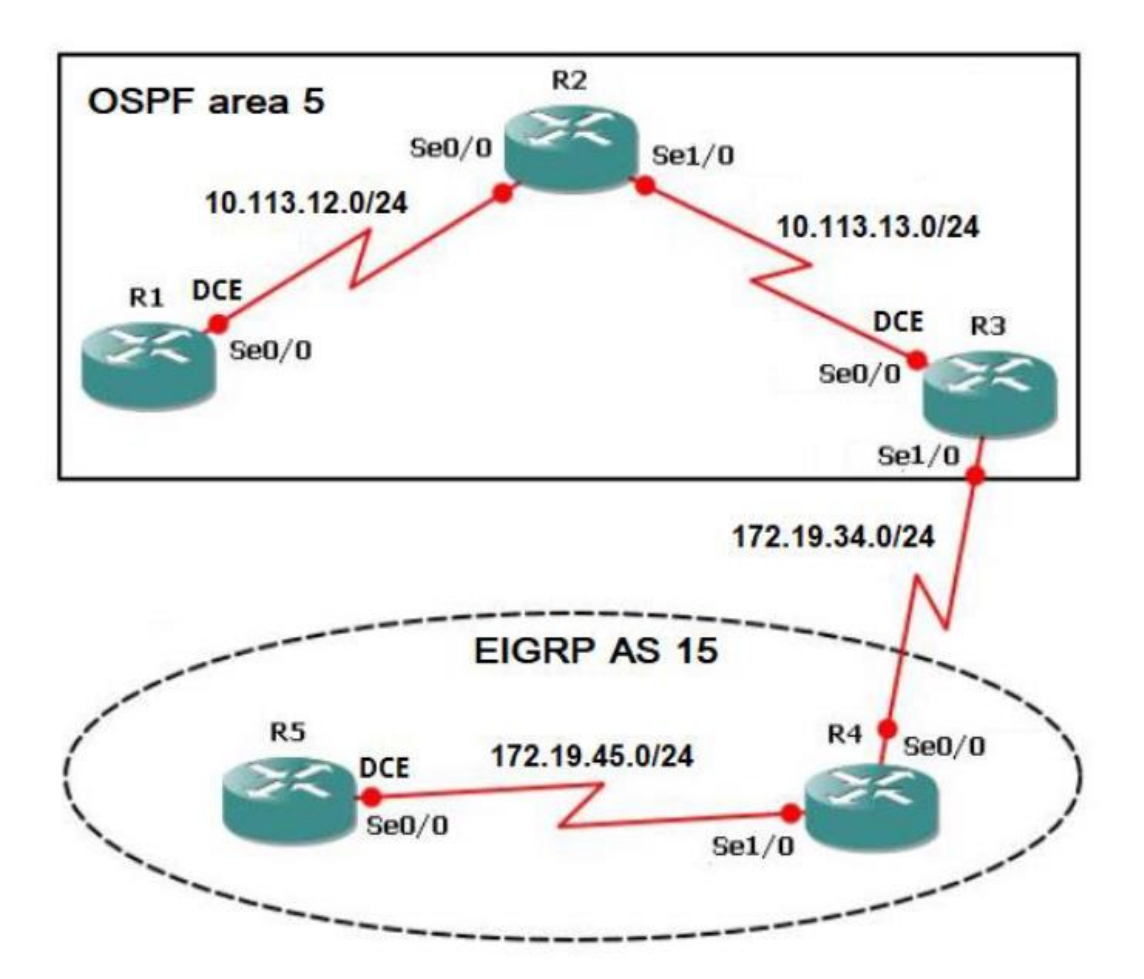

Figura 1. Escenario 1.

1. Aplique las configuraciones iniciales y los protocolos de enrutamiento para los routers R1, R2, R3, R4 y R5 según el diagrama. No asigne passwords en los routers. Configurar las interfaces con las direcciones que se muestran en la topología de red.

<span id="page-15-0"></span>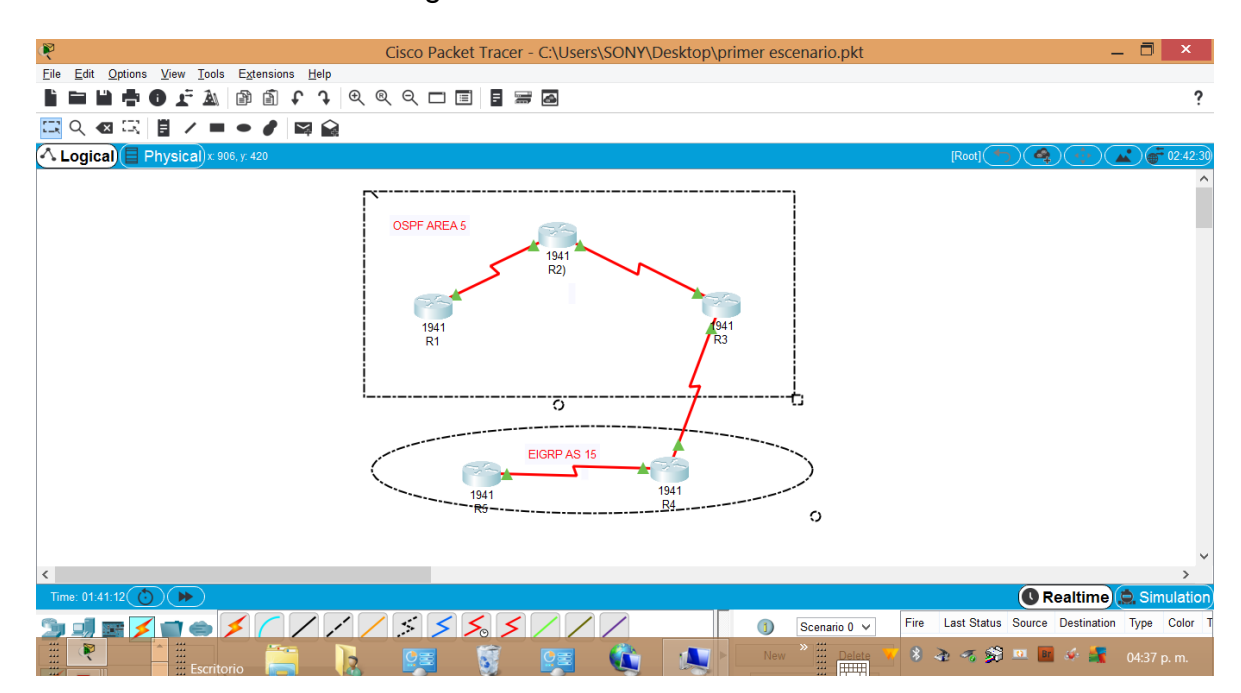

Figura 2 Estructura escenario 1.

Configuración de interfaces para el router

R1

Router>enable

Router#configure t

Router(config)#hostname R1

R1(config)#interface s0/0/0

R1(config-if)#bandwidth 128000

R1(config-if)#ip address 10.113.12.10 255.255.255.0

R1(config-if)#no shutdown

R1(config-if)#exit

R1(config)#router ospf 1

R1(config-router)#network 10.113.12.0 0.0.0.255 area 5

R1(config-router)#exit

R2

Router>enable

Router#configure t

Enter configuration commands, one per line. End with CNTL/Z.

Router(config)#hostname R2

R2(config)#interface s0/0/0

R2(config-if)#ip address 10.113.12.20 255.255.255.0

R2(config-if)#no shutdown

R2(config-if)#interface s0/0/1

R2(config-if)#ip address 10.113.13.20 255.255.255.0

R2(config-if)#no shutdown

R2(config-if)#exit

R2(config)#router ospf 1

R2(config-router)#network 10.113.13.0 0.0.0.255 area 5

R2(config-router)#network 10.113.13.1 0.0.0.255 area 5

R2(config-router)#exit

R3

Router>enable

Router#configure t

Enter configuration commands, one per line. End with CNTL/Z.

Router(config)#hostname R3

R3(config)#interface s0/0/0

R3(config-if)#bandwidth 128000

R3(config-if)#ip address 10.113.13.10 255.255.255.0

R3(config-if)#no shutdown

R3(config-if)#interface s0/0/1

R3(config-if)#ip address 172.19.34.10 255.255.255.0

R3(config-if)#no shutdown

R3(config-if)#exit

R3(config)#router ospf 1

R3(config-router)#network 10.113.13.0 0.0.0.255 area 5

R3(config-router)#exit

R3(config)#router eigrp 15

R3(config-router)#network 172.19.34.0 0.0.0.255

R3(config-router)#exit

#### R4

Router>enable

Router#configure t

Enter configuration commands, one per line. End with CNTL/Z.

Router(config)#hostname R4

R4(config)#interface s0/0/0

R4(config-if)#ip address 172.19.34.20 255.255.255.0

R4(config-if)#no shutdown

R4(config-if)#interface s0/0/1

R4(config-if)#ip address 172.19.45.20 255.255.255.0

R4(config-if)#no shutdown

R4(config-if)#exit

R4(config)#router eigrp 15

R4(config-router)#network 172.19.34.0 0.0.0.255

R4(config-router)#network 172.19.45.0 0.0.0.255

R4(config-router)#exit

#### R5

Router>enable

Router#configure t

Enter configuration commands, one per line. End with CNTL/Z.

Router(config)#hostname R5

R5(config)#interface s0/0/0

R5(config-if)#bandwidth 128000

R5(config-if)#ip address 172.19.45.10 255.255.255.0

R5(config-if)#no shutdown

R5(config-if)#exit

R5(config)#router eigrp 15

R5(config-router)#exit

2. Cree cuatro nuevas interfaces de Loopback en R1 utilizando la asignación de direcciones 10.1.0.0/22 y configure esas interfaces para participar en el área 5 de OSPF.

R1>enable

R1#configur t

R1(config)#interface loopback 0

R1(config-if)#ip address 10.1.0.10 255.255.255.0

R1(config-if)#interface loopback 1

R1(config-if)#ip address 10.1.1.10 255.255.255.0

R1(config-if)#interface loopback 2

R1(config-if)#ip address 10.1.2.10 255.255.255.0

R1(config-if)#interface loopback 3

R1(config-if)#ip address 10.1.3.10 255.255.255.0

R1(config-if)#exit

R1(config)#router ospf 1

R1(config-router)#network 10.1.0.0 0.0.0.255 area 5

R1(config-router)#network 10.1.1.0 0.0.0.255 area 5

R1(config-router)#network 10.1.2.0 0.0.0.255 area 5

R1(config-router)#network 10.1.3.0 0.0.0.255 area 5

R1(config-router)#exit

R1(config)#end

3. Cree cuatro nuevas interfaces de Loopback en R5 utilizando la asignación de direcciones 172.5.0.0/22 y configure esas interfaces para participar en el Sistema Autónomo EIGRP 15.

R5(config)#interface loopback 0

R5(config-if)#ip address 10.5.0.10 255.255.255.0

R5(config-if)#interface loopback 1

R5(config-if)#ip address 10.5.1.10 255.255.255.0

R5(config-if)#interface loopback 2

R5(config-if)#ip address 10.5.2.10 255.255.255.0

R5(config-if)#interface loopback 3

R5(config-if)#ip address 10.5.3.10 255.255.255.0

R5(config-if)#exit

R5(config)#router eigrp 15

R5(config-router)#exit

4. Analice la tabla de enrutamiento de R3 y verifique que R3 está aprendiendo las

nuevas interfaces de Loopback mediante el comando show ip route.

<span id="page-20-0"></span>Se aplica el show ip route en el R3 para validar:

Figura 3 Tabla de enrutamiento R3

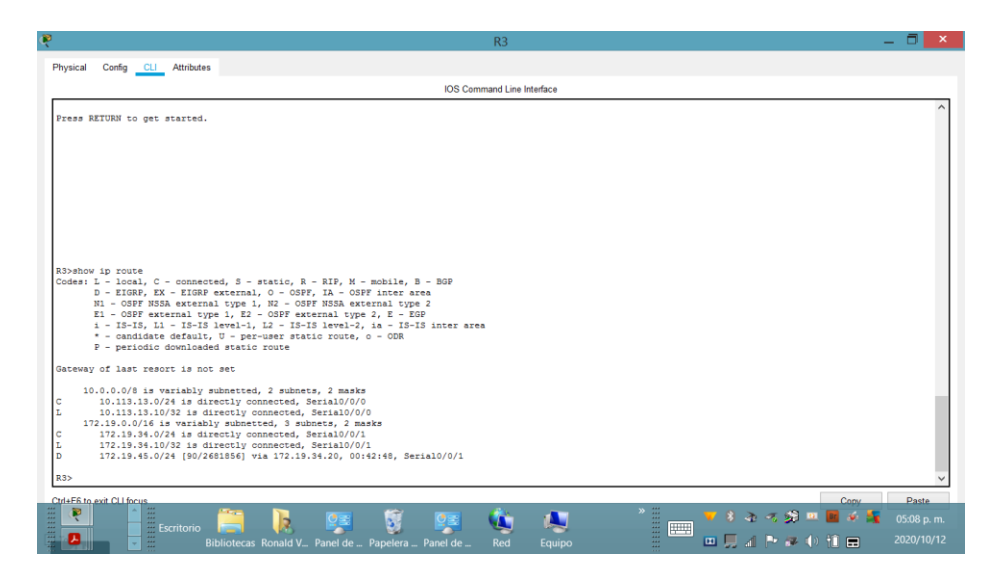

R3 se encuentra aprendiendo nuevas interfaces de Loopback

5. Configure R3 para redistribuir las rutas EIGRP en OSPF usando el costo de 50000 y luego redistribuya las rutas OSPF en EIGRP usando un ancho de banda T1 y 20,000 microsegundos de retardo.

R3>enable

R3#configure t

R3(config)#router eigrp 15

R3(config-router)#redistribute ospf 1 metric 10000 100 255 1 1500

R3(config-router)#network 172.5.0.0 0.0.3.255

R3(config-router)#auto-summary

R3(config-router)#exit

R3(config)#router ospf 1

R3(config-router)#log-adjacency-changes

R3(config-router)#redistribute eigrp 15 subnets

R3(config-router)#network 10.1.0.0 0.0.3.255 area 5

R3(config-router)#exit

R3(config)#

6. Verifique en R1 y R5 que las rutas del sistema autónomo opuesto existen en su tabla de enrutamiento mediante el comando show ip route.

<span id="page-22-0"></span>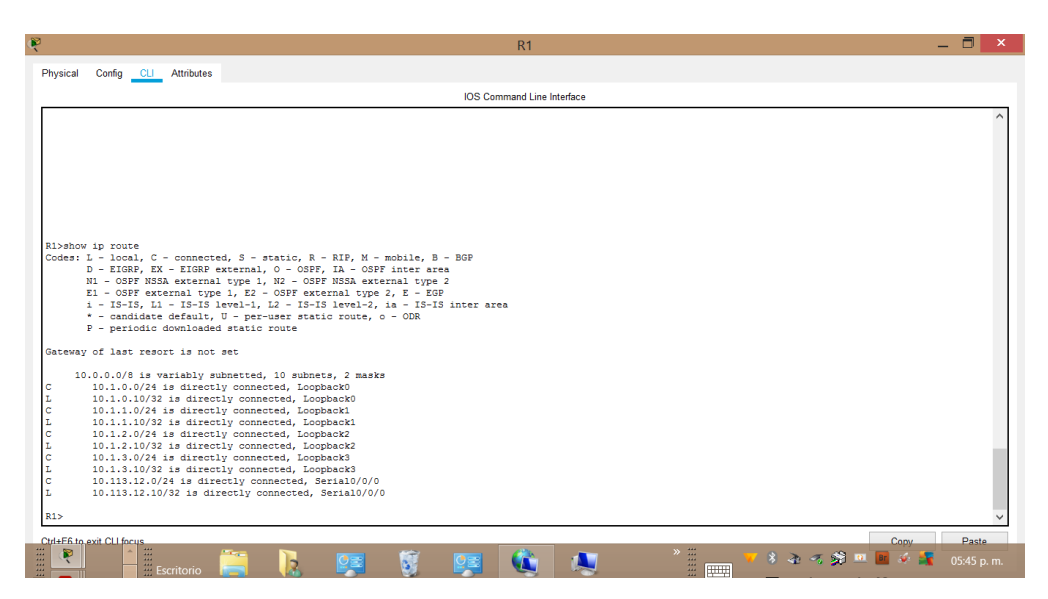

Figura 4 Ruta de verificación de R1

Figura 5 Ruta de verificación de R4.

<span id="page-23-1"></span>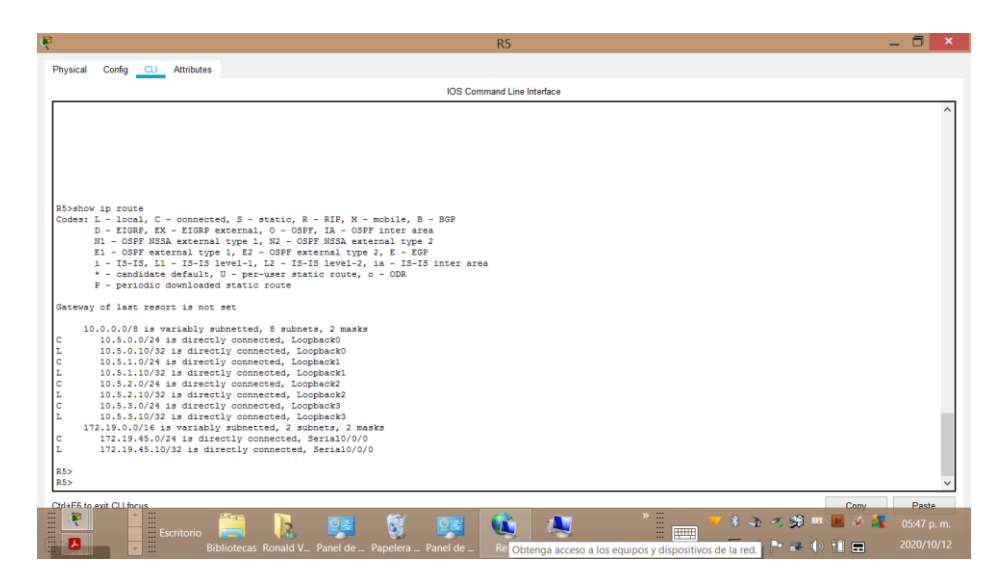

Se realiza la verificación en R1 y R5 mediante el comando show ip route y se verifica que estos routers contienen en su tabla de enrutamiento las interfaces configuradas

<span id="page-23-0"></span>2. Escenario No. 2

Una empresa de comunicaciones presenta una estructura Core acorde a la topología de red, en donde el estudiante será el administrador de la red, el cual deberá configurar e interconectar entre sí cada uno de los dispositivos que forman parte del escenario, acorde con los lineamientos establecidos para el direccionamiento IP, etherchannels, VLANs y demás aspectos que forman parte del escenario propuesto.

24

<span id="page-24-0"></span>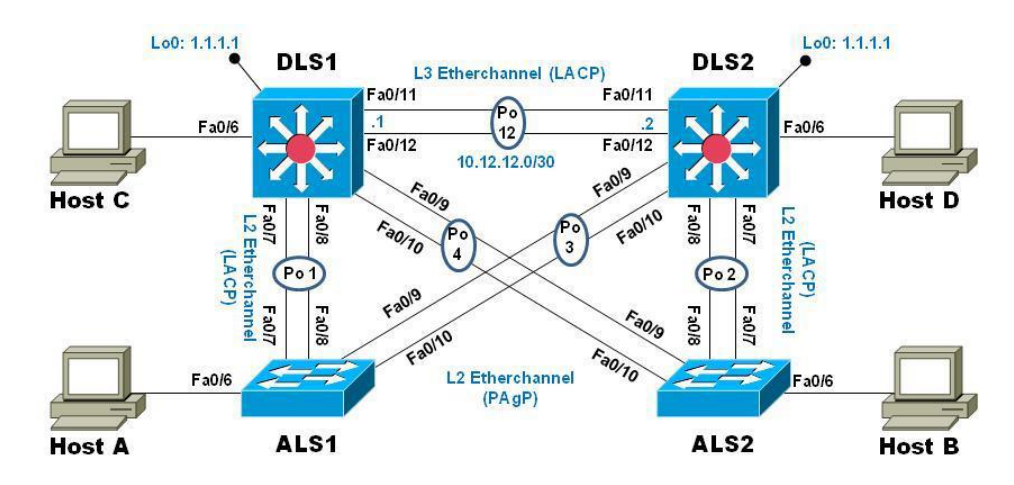

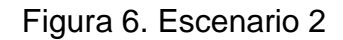

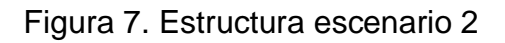

<span id="page-24-1"></span>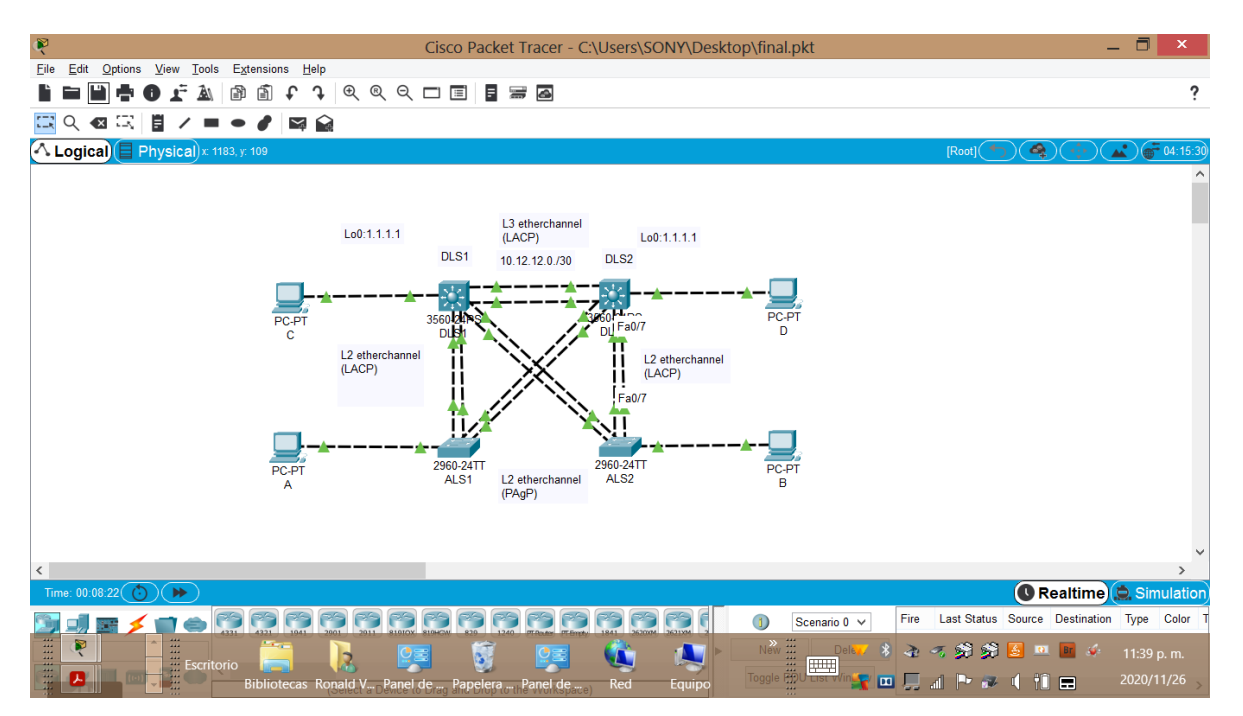

Parte 1: Configurar la red de acuerdo con las especificaciones.

a. Apagar todas las interfaces en cada switch.

### DLS1#enable

DLS1#configure terminal

DLS1(config)#interface range FastEthernet0/1-24, Gigabitethernet0/1-2

- DLS1(config-if-range)#shutdown
- DLS1(config-if-range)#exit
- DLS1(config)#end

### DLS2#enable

- DLS2#configure terminal
- DLS2(config)#interface range FastEthernet0/1-24, Gigabitethernet0/1-2
- DLS2(config-if-range)#shutdown
- DLS2(config-if-range)#exit
- DLS2(config)#end

### ALS1#enable

- ALS1#configure terminal
- ALS1(config)#interface range FastEthernet0/1-24, Gigabitethernet0/1-2
- ALS1(config-if-range)#shutdown
- ALS1(config-if-range)#exit
- ALS1(config)#end
- ALS2#enable
- ALS2#configure terminal
- ALS2(config)#interface range FastEthernet0/1-24, Gigabitethernet0/1-2
- ALS2(config-if-range)#shutdown
- ALS2(config-if-range)#exit

### ALS2(config)#end

Se configuran para los switch 3560 y 2960 de la siguiente manera:

Switch>enable

Switch#delete flash:vlan.dat

Delete filename [vlan.dat]?

Delete flash:/vlan.dat? [confirm]

%Error deleting flash:/vlan.dat (No such file or directory)

Switch#delete flash:multiple-fs

Delete filename [multiple-fs]?

Delete flash:/multiple-fs? [confirm]

%Error deleting flash:/multiple-fs (No such file or directory)

Switch#erase startup-config

Erasing the nvram filesystem will remove all configuration files! Continue? [confirm]

[OK]

Erase of nvram: complete

Switch#configure terminal

Switch(config)#sdm prefer dual-ipv4-and-ipv6 routing

Switch(config)#exit

Switch#reload

b. Asignar un nombre a cada switch acorde con el escenario establecido.

Switch>enable

Switch#configure terminal

Switch(config)#Hostname DLS1

DLS1(config)#exit

Switch>enable

Switch#configure terminal

Switch(config)#Hostname DLS2

DLS1(config)#exit

Switch>enable

Switch#configure terminal

Switch(config)#Hostname ALS1

DLS1(config)#exit

Switch>enable

Switch#configure terminal

Switch(config)#Hostname DLS2

DLS1(config)#exit

c. Configurar los puertos troncales y Port-channels tal como se muestra en el

diagrama.

DLS1>en

DLS1#conf ter

DLS1(config)#interface range fa0/11-12

DLS1(config-if-range)#channel-group 12 mode active

DLS1(config-if-range)#no shut

DLS2>en

DLS2#conf ter

DLS2(config)#interface range fa0/11-12

DLS2(config-if-range)#channel-group 12 mode active

DLS2(config-if-range)#no shut

Los Port-channels en las interfaces Fa0/7 y Fa0/8 utilizarán LACP.

configuracion LACP

DLS1>en

DLS1#conf ter

DLS1(config)#interface range fa0/7-8

DLS1(config-if-range)#channel-group 1 mode active

DLS1(config-if-range)#no shut

ALS1>en

ALS1#conf ter

ALS1(config)#interface range fa0/7-8

ALS1(config-if-range)#channel-group 1 mode active

ALS1(config-if-range)#no shut

DLS2>en

DLS2#conf ter

- DLS2(config)#interface range fa0/7-8
- DLS2(config-if-range)#channel-group 2 mode active
- DLS2(config-if-range)#no shut

ALS2>en

ALS2#conf ter

- ALS2(config)#interface range fa0/7-8
- ALS2(config-if-range)#channel-group 2 mode active
- ALS2(config-if-range)#no shut

1) La conexión entre DLS1 y DLS2 será un EtherChannel capa-3 utilizando LACP.

Para DLS1 se utilizará la dirección IP 10.12.12.1/30 y para DLS2 utilizará

10.12.12.2/30.

DLS1>enable

DLS1#config t

- DLS1(config)#interface port-channel 12
- DLS1(config-if)#no switchport
- DLS1(config-if)#ip address 10.12.12.1 255.255.255.252

DLS1(config-if)#exit

DLS1(config)#interface range fa0/11-12

DLS1(config-if-range)#no switchport

DLS1(config-if-range)#exit

DLS1(config)#end

DLS2

- DLS2>enable
- DLS2#config t

Enter configuration commands, one per line. End with CNTL/Z.

- DLS2(config)#interface port-channel 12
- DLS2(config-if)#no switchport
- DLS2(config-if)#ip address 10.12.12.2 255.255.255.252
- DLS2(config-if)#exit
- DLS2(config)#interface range fa0/11-12
- DLS2(config-if-range)#no switchport
- DLS2(config-if-range)#channel-group 12 mode active
- DLS2(config-if-range)#no shutdown
- DLS2(config-if-range)#exit
- DLS2(config)#exit
- DLS2#

<span id="page-31-0"></span>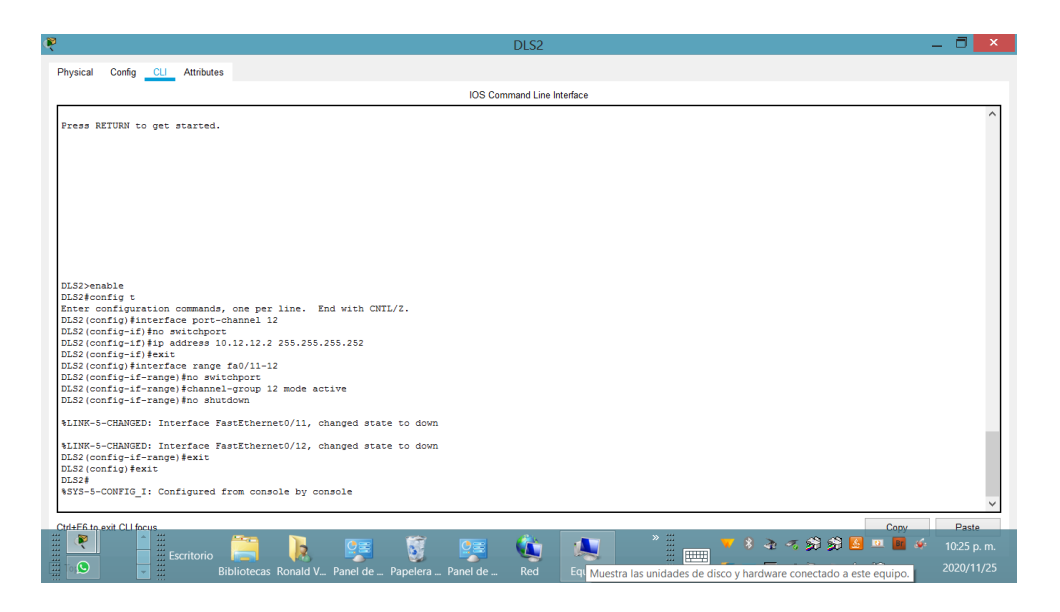

Figura 8. conexion DLS2 puerto 11/12 EtherChannel.

- 2) Los Port-channels en las interfaces Fa0/7 y Fa0/8 utilizarán LACP.
- DLS1>enable
- DLS1#config t

Enter configuration commands, one per line. End with CNTL/Z.

- DLS1(config)#interface range fa0/7-8
- DLS1(config-if-range)#switchport trunk encapsulation dot1q
- DLS1(config-if-range)#switchport mode trunk
- DLS1(config-if-range)#channel-group 1 mode active
- DLS1(config-if-range)#
- Creating a port-channel interface Port-channel 1
- DLS1(config-if-range)#no shutdown
- DLS1(config-if-range)#exit
- DLS1(config)#exit

Figura 9. conexion DLS1 puerto 7/8 EtherChannel

<span id="page-32-0"></span>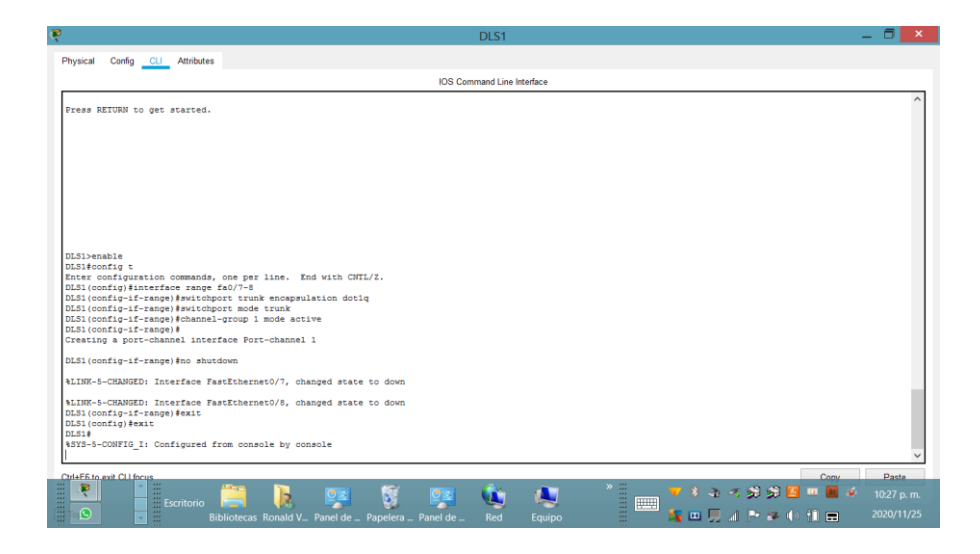

Figura 10. Verificación DLS1 conexión LACP y PAgP.

<span id="page-32-1"></span>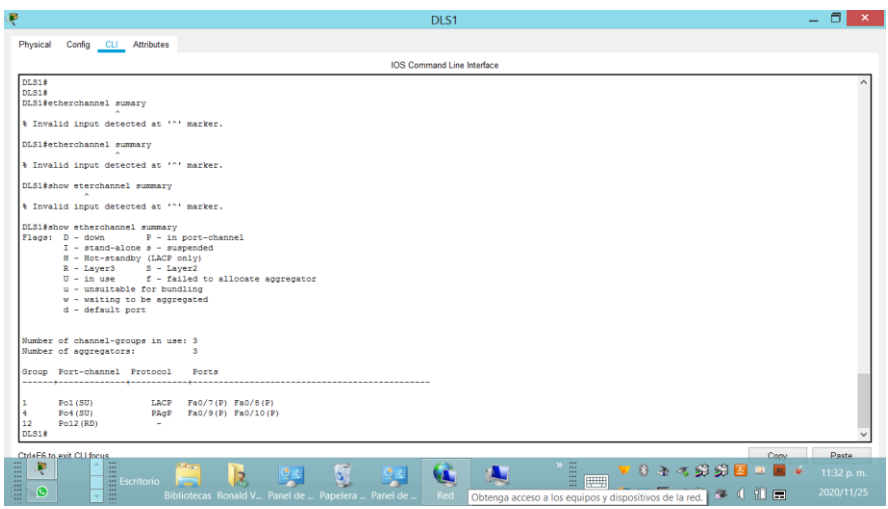

DLS2

DLS2>ENABLE

DLS2#config t

DLS2(config)#interface range fa0/7-8

DLS2(config-if-range)#switchport trunk encapsulation dot1q

DLS2(config-if-range)#switchport mode trunk

DLS2(config-if-range)#channel-group 2 mode active

DLS2(config-if-range)#

Creating a port-channel interface Port-channel 2

DLS2(config-if-range)#no shutdown

DLS2(config-if-range)#exit

DLS2(config)#exit

### <span id="page-33-0"></span>DLS2#

Figura 11. conexion DLS2 puerto 7/8 EtherChannel 2

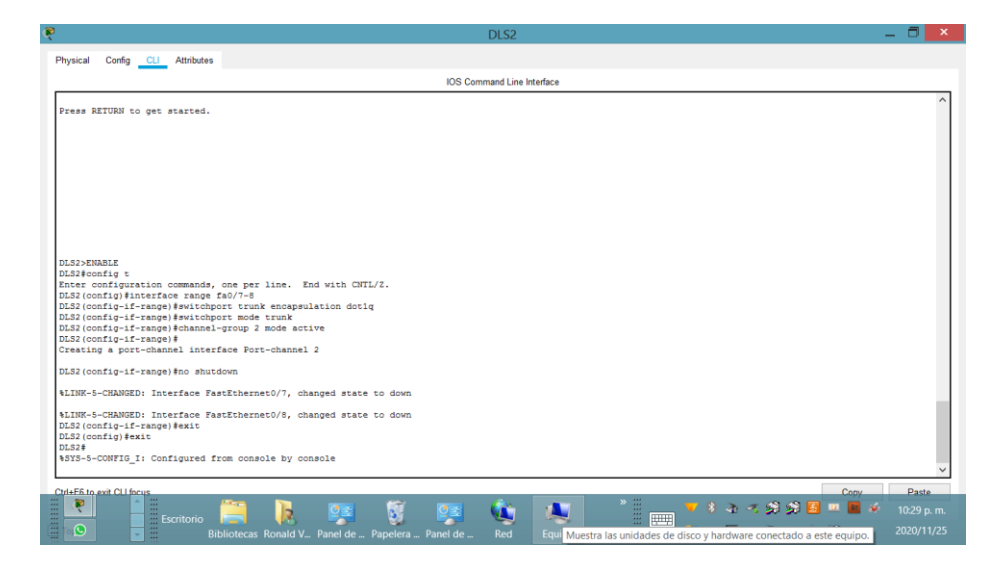

<span id="page-34-0"></span>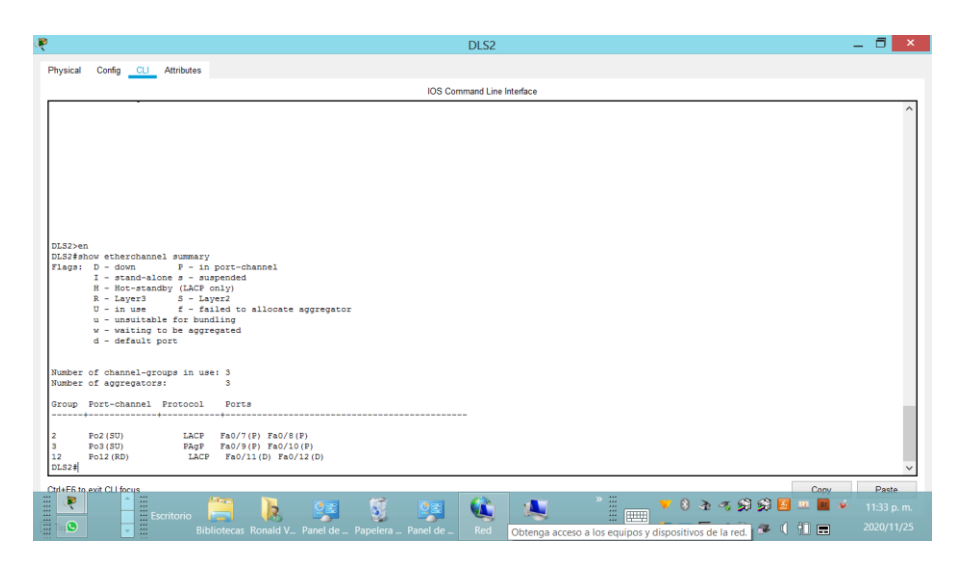

Figura 12. Verificar conexión DLS2 puerto LACP y PAgP.

ALS1

ALS1>enable

ALS1#config t

ALS1(config)#interface range fa0/7-8

ALS1(config-if-range)#switchport mode trunk

ALS1(config-if-range)#channel-group 1 mode active

ALS1(config-if-range)#

Creating a port-channel interface Port-channel 1

ALS1(config-if-range)#no shutdown

ALS1(config-if-range)#exit

ALS1(config)#exit

Figura 13. conexion ALS1 puerto 7/8 EtherChannel 1

<span id="page-35-0"></span>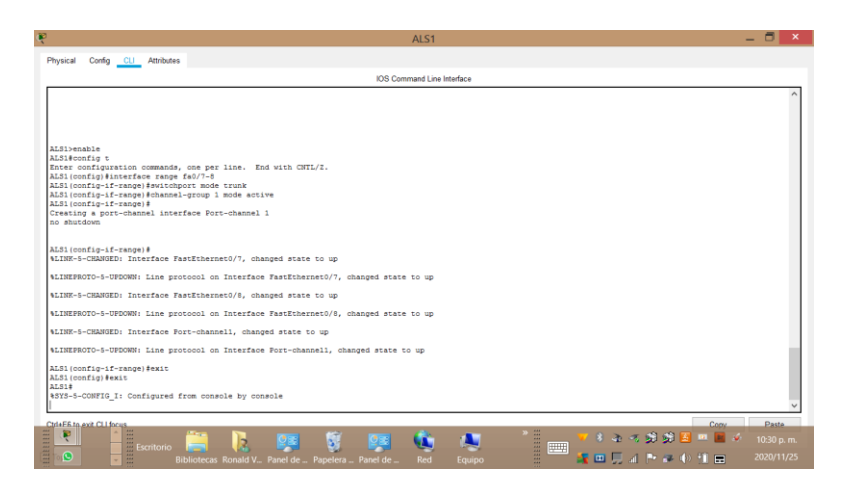

Figura 14. Verificar conexión ALS1 puerto LACP y PAgP.

<span id="page-35-1"></span>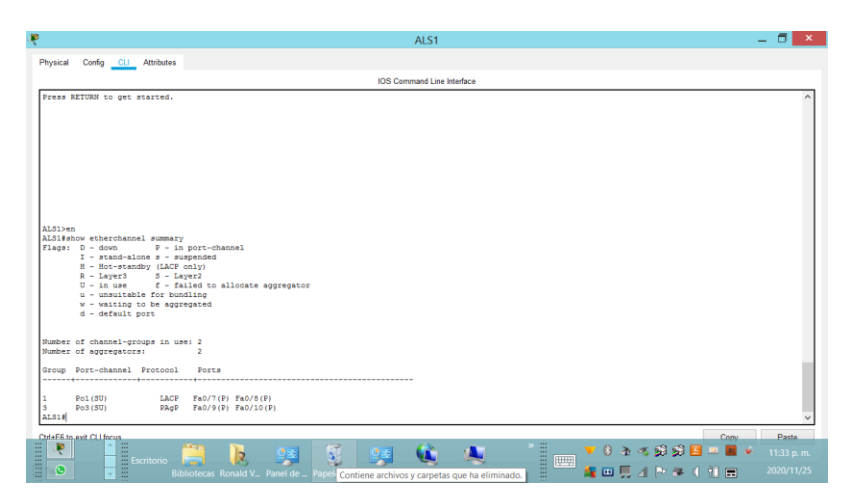

ALS2

ALS2>enable

ALS2#config t

ALS2(config)#interface range fa0/7-8

# ALS2(config-if-range)#switchport mode trunk

# ALS2(config-if-range)#channel-group 2 mode active

ALS2(config-if-range)#
Creating a port-channel interface Port-channel 2

ALS2(config-if-range)#no shutdown

ALS2(config-if-range)#exit

ALS2(config)#exit

Figura 15. Conexión ALS2 grupo 2 port channel.

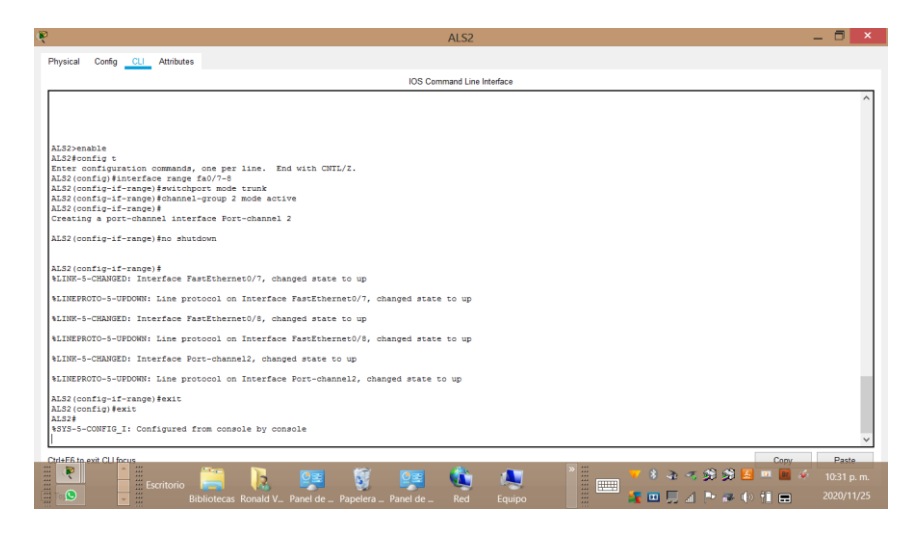

Figura 16. Verificar en ALS2 conexión LACP y PAgP.

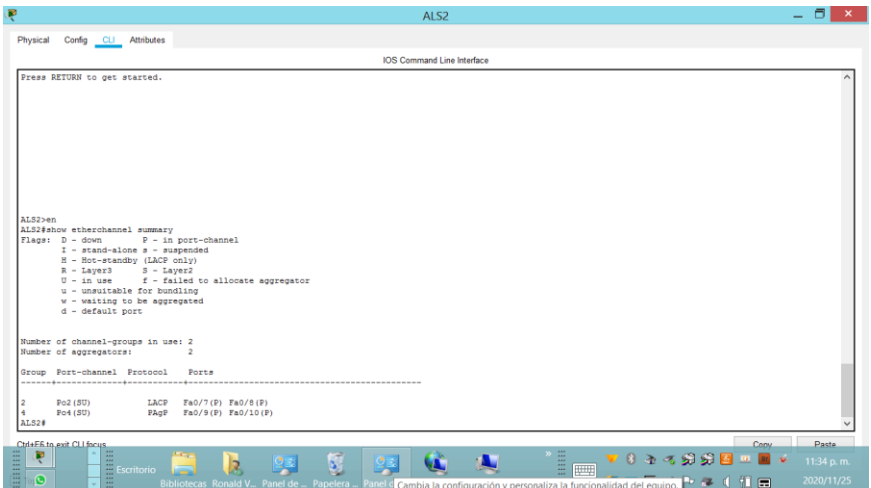

3) Los Port-channels en las interfaces F0/9 y fa0/10 utilizará PAgP.

DLS1>

DLS1>enable

DLS1#configure t

Enter configuration commands, one per line. End with CNTL/Z.

DLS1(config)#interface range fa0/9-10

DLS1(config-if-range)#switchport trunk encapsulation dot1q

DLS1(config-if-range)#switchport mode trunk

DLS1(config-if-range)#channel-group 4 mode desirable

DLS1(config-if-range)#

Creating a port-channel interface Port-channel 4

DLS1(config-if-range)#no shutdown

DLS1(config-if-range)#exit

DLS1(config)#exit

DLS1#

Figura 17. Configuración DLS2 port-channel 4.

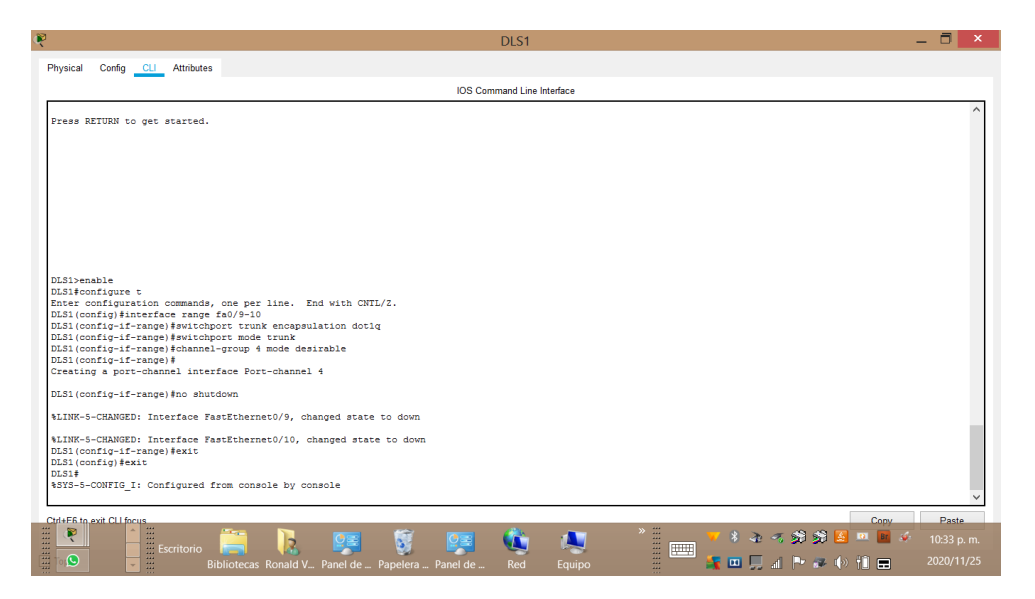

DLS2

DLS2>enable

DLS2#config t

DLS2(config)#interface range fa0/9-10

DLS2(config-if-range)#switchport trunk encapsulation dot1q

DLS2(config-if-range)#switchport mode trunk

DLS2(config-if-range)#channel-group 3 mode desirable

DLS2(config-if-range)#

Creating a port-channel interface Port-channel 3

DLS2(config-if-range)#no shutdown

DLS2(config-if-range)#exit

DLS2(config)#exit

DLS2#

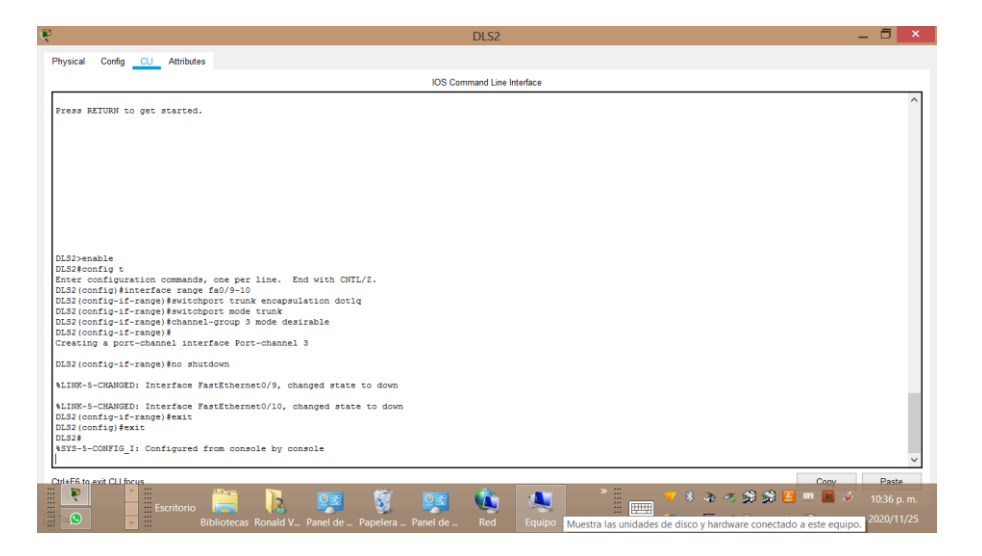

Figura 18. Configuración DLS port-channel 3.

ALS1

ALS1>enable

ALS1#config t

Enter configuration commands, one per line. End with CNTL/Z.

ALS1(config)#interface range fa0/9-10

ALS1(config-if-range)#switchport trunk encapsulation dot1q

ALS1(config-if-range)#switchport mode trunk

ALS1(config-if-range)#channel-group 3 mode desirable

ALS1(config-if-range)#no shutdown

ALS1(config-if-range)#exit

ALS1(config)#exit

Figura 19. Configuración en ALS1 port-channel 3.

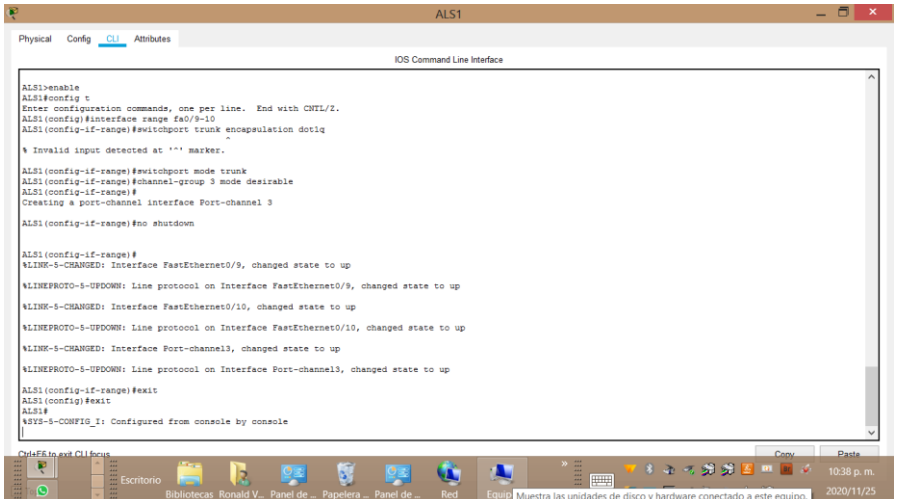

Nota: el comando switchport trunk encapsulation dot1q para el switch 2960 no esta soportado

ALS2

ALS2>enable

ALS2#config t

ALS2(config)#interface range fa0/9-10

ALS2(config-if-range)#switchport trunk encapsulation dot1q

ALS2(config-if-range)#switchport mode trunk

ALS2(config-if-range)#channel-group 4 mode desirable

ALS2(config-if-range)#no shutdown

ALS2(config-if-range)#exit

ALS2(config)#exit

Figura 20. Configuración ALS 2 port-channel 4 .

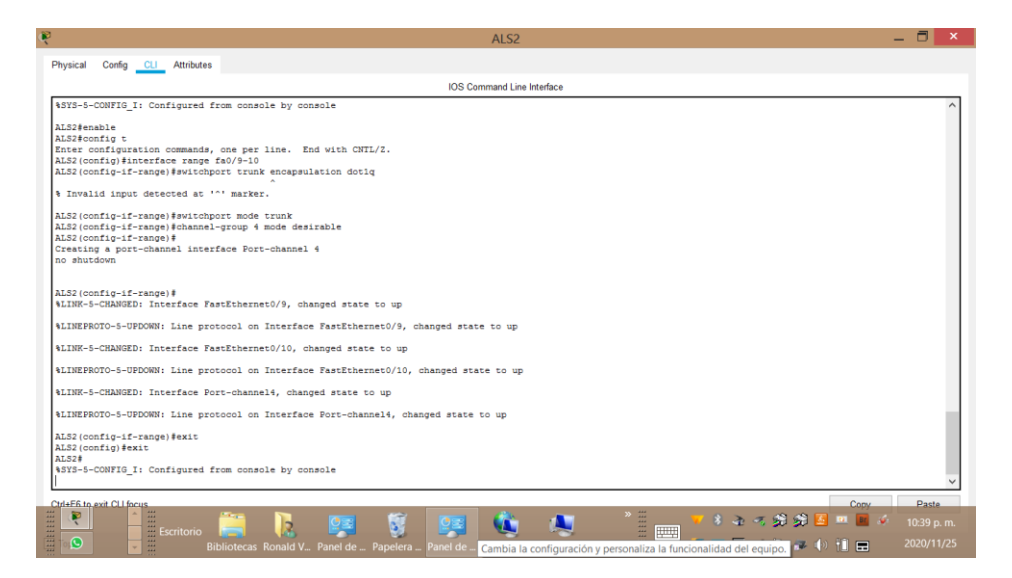

Nota: el comando switchport trunk encapsulation dot1q para el switch 2960 no esta soportado

4) Todos los puertos troncales serán asignados a la VLAN 500 como la VLAN nativa.

DLS1

DLS1>enable

DLS1#config t

- DLS1(config)#interface po1
- DLS1(config-if)#switchport trunk native vlan 500
- DLS1(config-if)#exit
- DLS1(config)#interface po4
- DLS1(config-if)#switchport trunk native vlan 500
- DLS1(config-if)#exit

DLS1(config)#exit

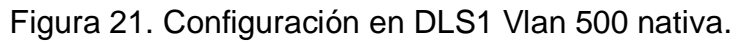

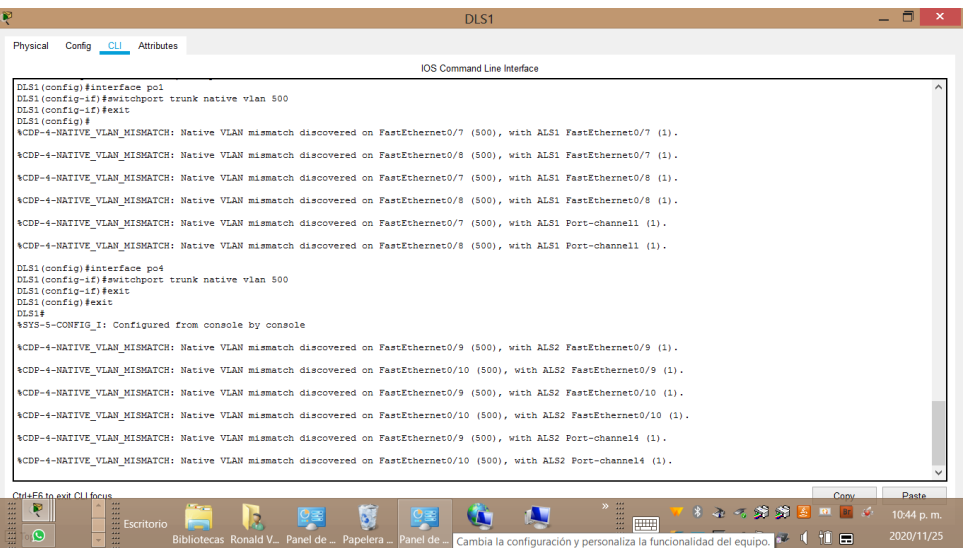

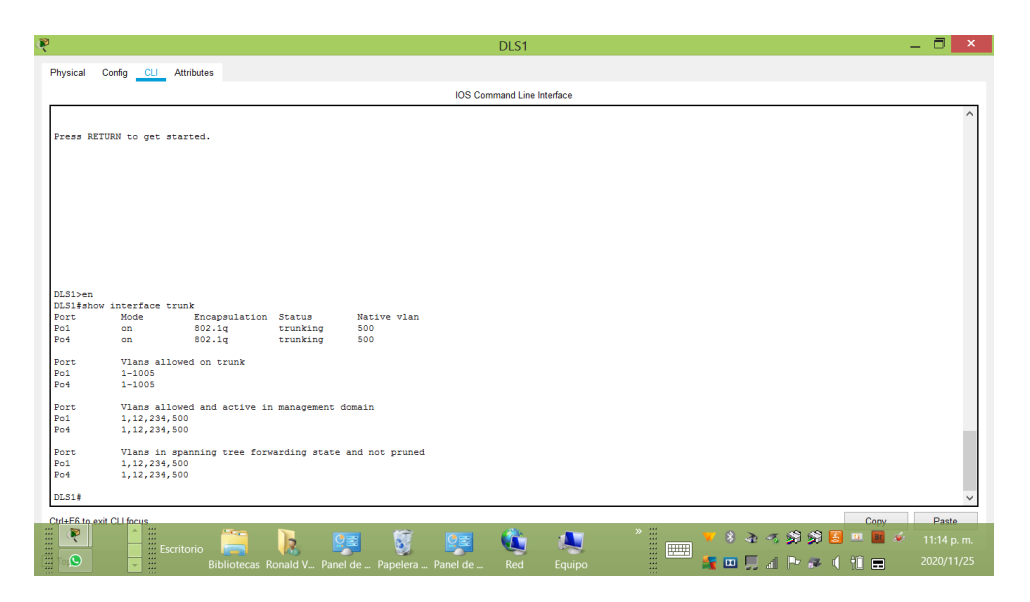

Figura 22. Verificar en DLS1 comando show interface trunk.

## DLS2

DLS2>enable

DLS2#config t

DLS2(config)#interface po2

DLS2(config-if)#switchport trunk native vlan 500

DLS2(config-if)#exit

DLS2(config-if)#interface po3

DLS2(config-if)#switchport trunk native vlan 500

DLS2(config-if)#exit

DLS2(config)#end

DLS2#

Figura 23. Configuración en DLS2 Vlan 500 nativa.

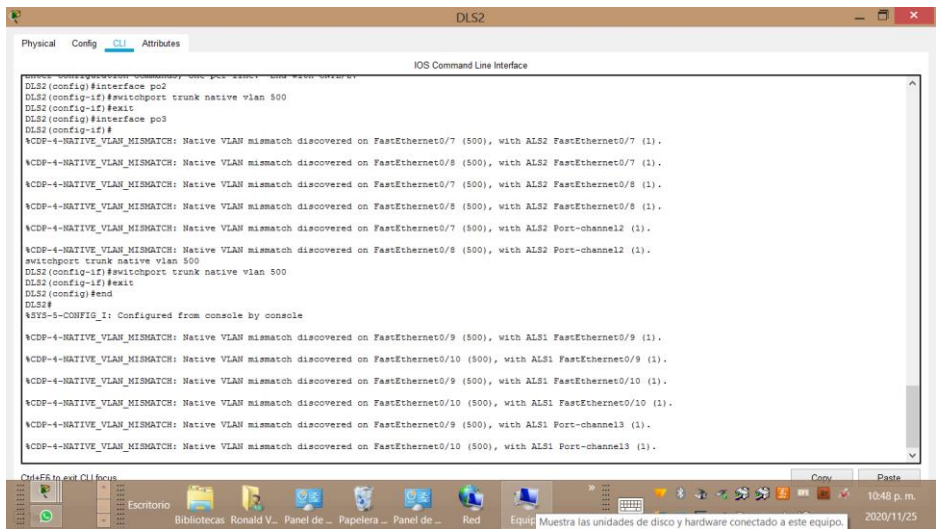

## Figura 24. Verificar DLS2 Vlan 500 nativa.

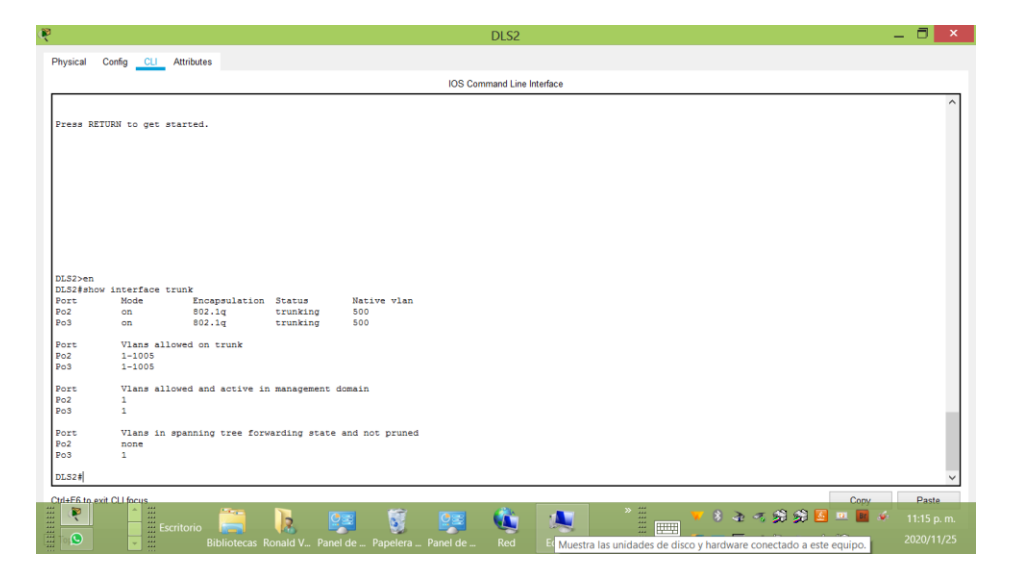

ALS1

ALS1>

ALS1>enable

ALS1#config t

ALS1(config)#interface po1

ALS1(config-if)#switchport trunk native vlan 500

ALS1(config-if)#exit

ALS1(config)#interface po3

ALS1(config-if)#switchport trunk native vlan 500

ALS1(config-if)#exit

ALS1(config)#end

#### ALS1#

Figura 25. Configuración en ALS1 Vlan 500 nativa.

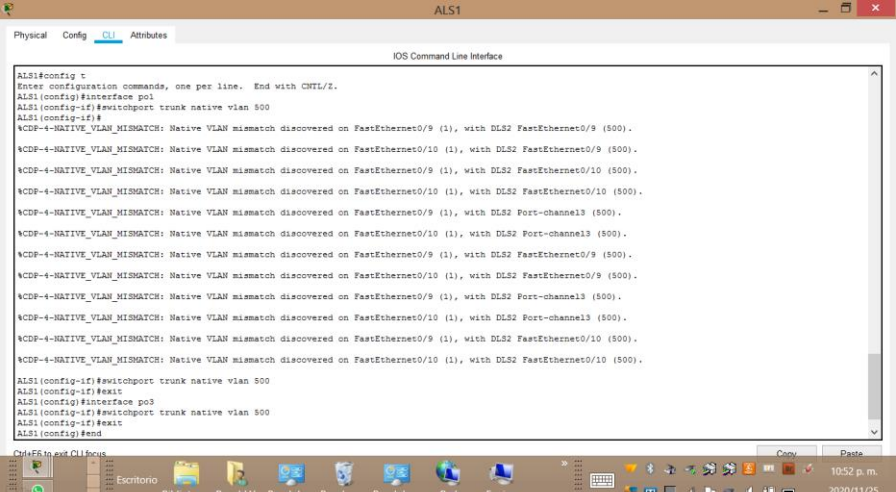

Physical Config CLI Attributes IOS Command Line Interfac .<br>ess RETURN to get started. Native vlan<br>500<br>500 802.1q<br>802.1q Vlans allowed on trunk<br>1-1005<br>1-1005 Port<br>Pol<br>Po3 Por<br>Pol<br>Po3 and active in manage Vlans allowed<br>1,12,234,500<br>1,12,234,500 Por<br>Po1<br>Po3 Vlans in<br>1,12,234<br>1.12.234 Ę  $82790$  $\mathbf{G}$  $\blacktriangle$ 锡 l 2

Figura 26. Verificar en ALS1 Vlan 500 nativa.

ALS2

ALS2>enable

ALS2#config t

- ALS2(config)#interface po2
- ALS2(config-if)#switchport trunk native vlan 500
- ALS2(config-if)#exit
- ALS2(config)#interface po4
- ALS2(config-if)#switchport trunk native vlan 500

ALS2(config-if)#exit

ALS2#

Figura 27. Configuración en ALS2 Vlan 500 nativa.

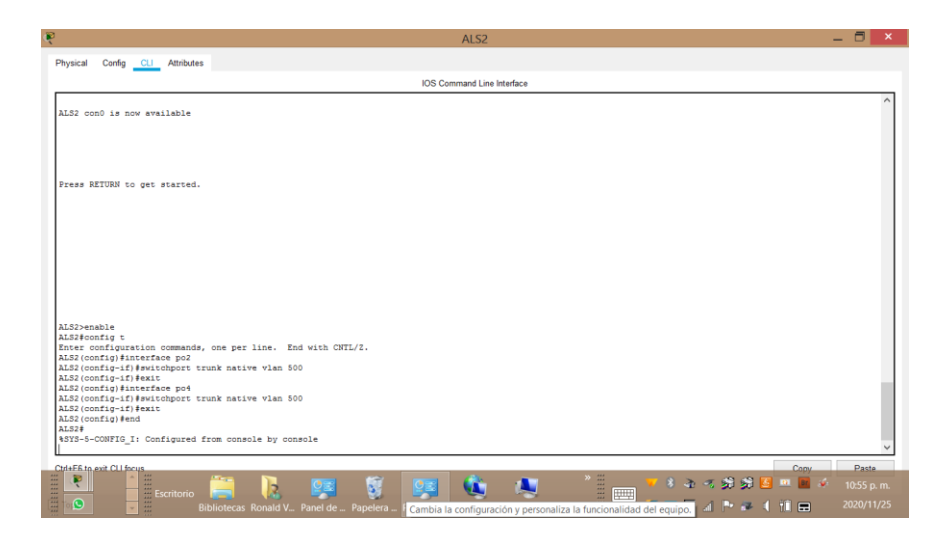

# Figura 28. Vlan 500 en ALS2 configurada.

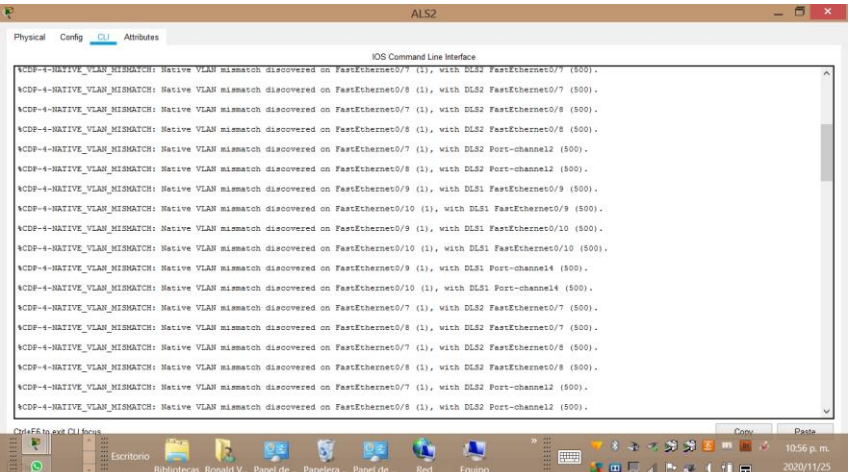

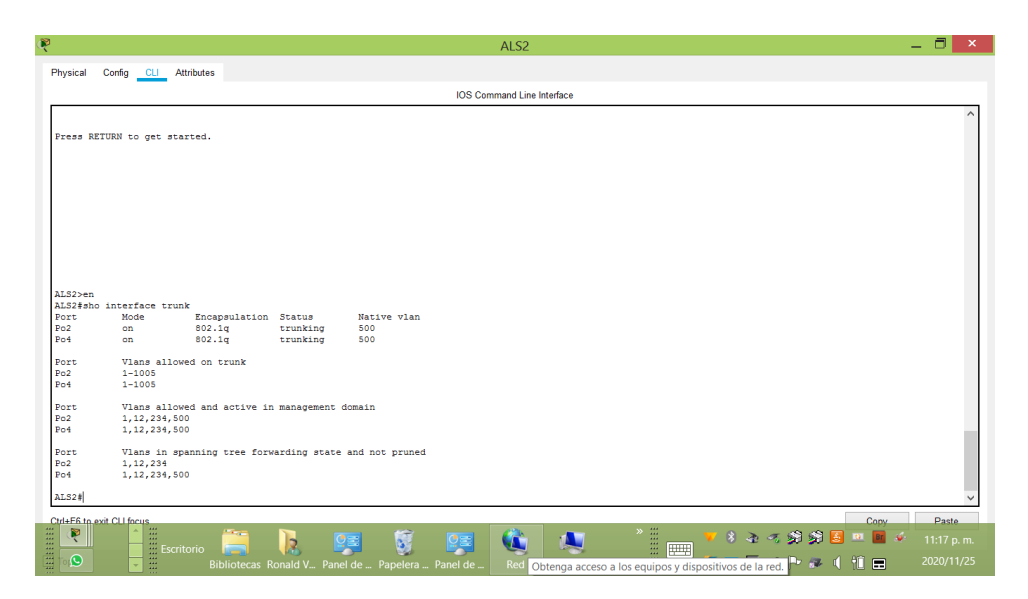

Figura 29. Verificar en ALS2 Vlan 500 nativa.

d. Configurar DLS1, ALS1, y ALS2 para utilizar VTP versión 3

DLS1>enable

DLS1#config t

Enter configuration commands, one per line. End with CNTL/Z.

```
DLS1(config)#vtp version 3
```
 $\boldsymbol{\wedge}$ 

% Invalid input detected at '^' marker.

DLS1(config)#

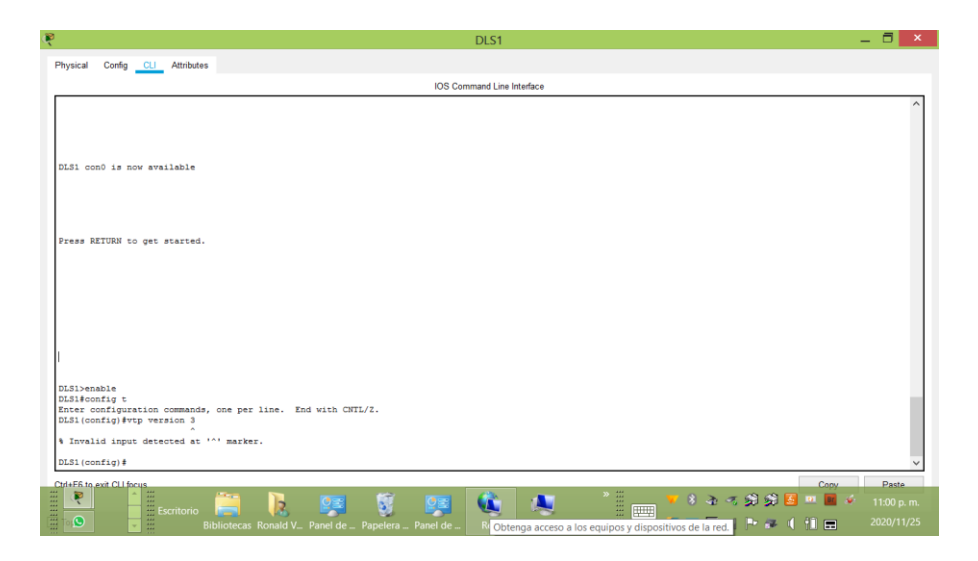

Figura 30. Error Configurar en DLS1 VTP versión 3.

## ALS1>enable

ALS1#config t

Enter configuration commands, one per line. End with CNTL/Z.

```
ALS1(config)#vtp version 3
```
 $\boldsymbol{\wedge}$ 

% Invalid input detected at '^' marker.

ALS1(config)#

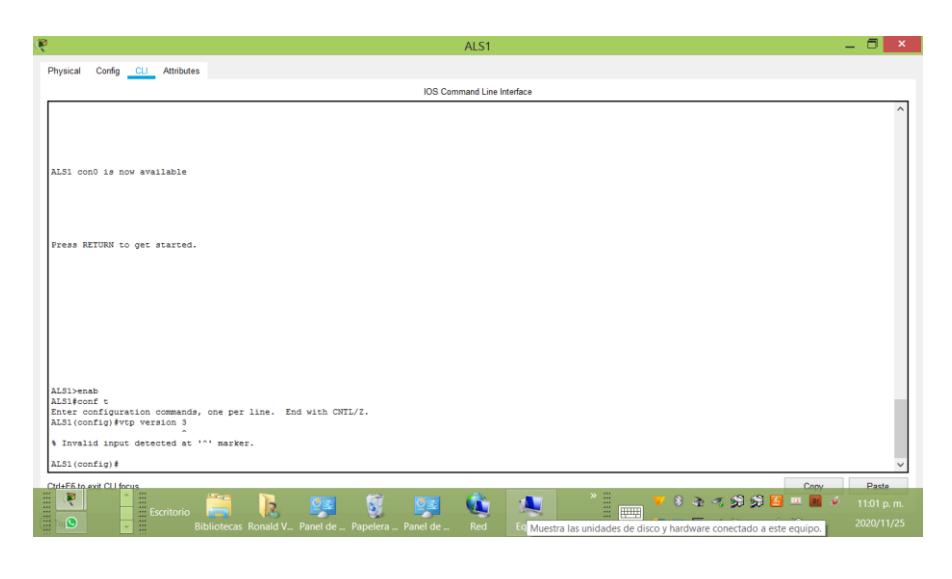

Figura 31. Error Configurar en ASL1 VTP versión 3.

## ALS2>enable

ALS2#config t

Enter configuration commands, one per line. End with CNTL/Z.

```
ALS2(config)#vtp version 3
```
 $\boldsymbol{\wedge}$ 

% Invalid input detected at '<sup>^</sup>' marker.

ALS2(config)#

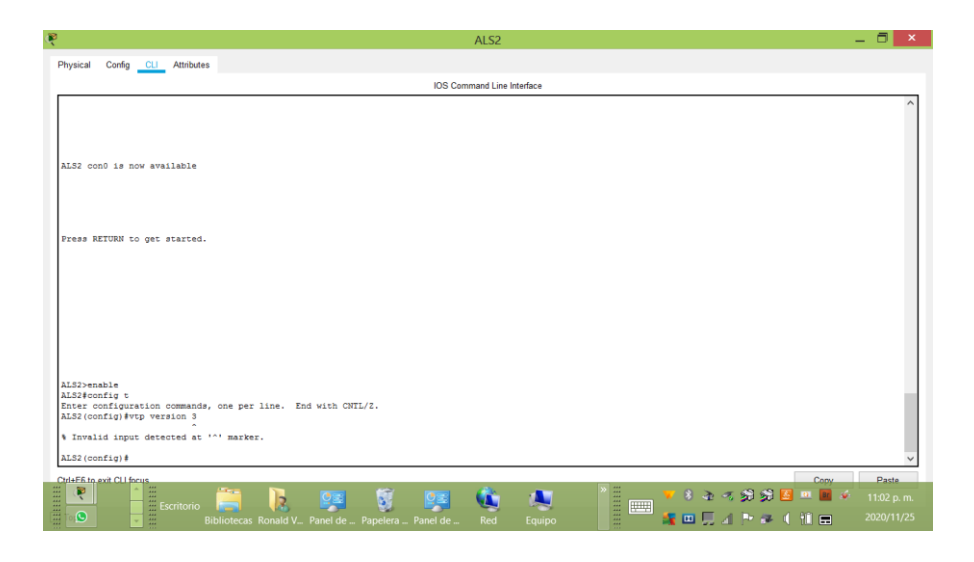

Figura 32. Error Configurar en ALS2 VTP versión 3

Comando no soportado para la versión 3 , solo es posible configurar la versión 2

- 1) Utilizar el nombre de dominio CISCO con la contraseña ccnp321
- 2) Configurar DLS1 como servidor principal para las VLAN.
- 3) Configurar ALS1 y ALS2 como clientes VTP.

DLS1

DLS1>enab

DLS1#config t

DLS1(config)#vtp domain CISCO

Changing VTP domain name from NULL to CISCO

DLS1(config)#vtp pass ccnp321

Setting device VLAN database password to ccnp321

DLS1(config)#vtp version 2

DLS1(config)# exit

DLS1#

Figura 33. Configuración en DLS1 vtp domain , password y vtp versión 2

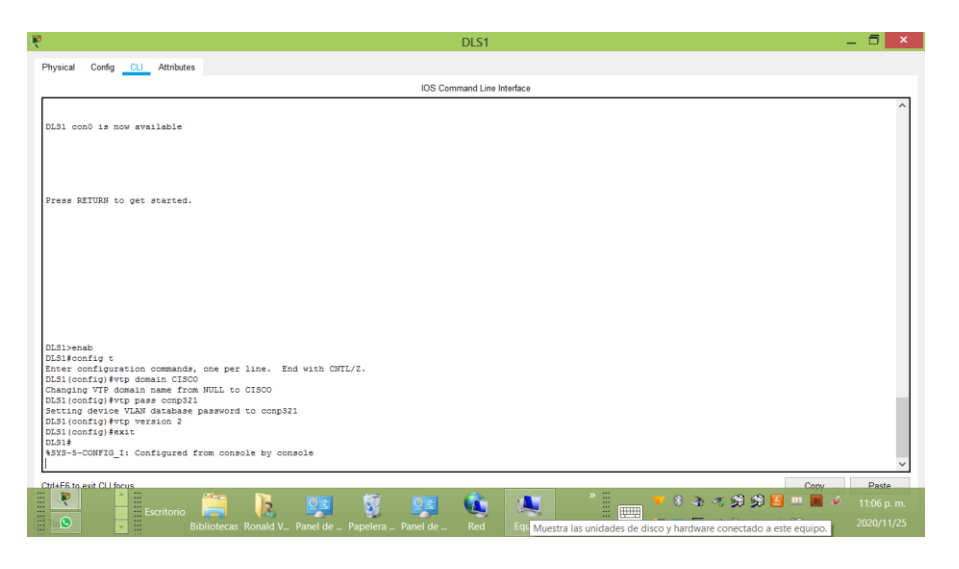

ALS1

ALS1>ena

ALS1#config t

ALS1(config)#vtp domain CISCO

Domain name already set to CISCO

ALS1(config)#vtp pass ccnp321

Setting device VLAN database password to ccnp321

ALS1(config)#vtp version 2

ALS1(config)#vtp mode client

ALS1(config)#exit

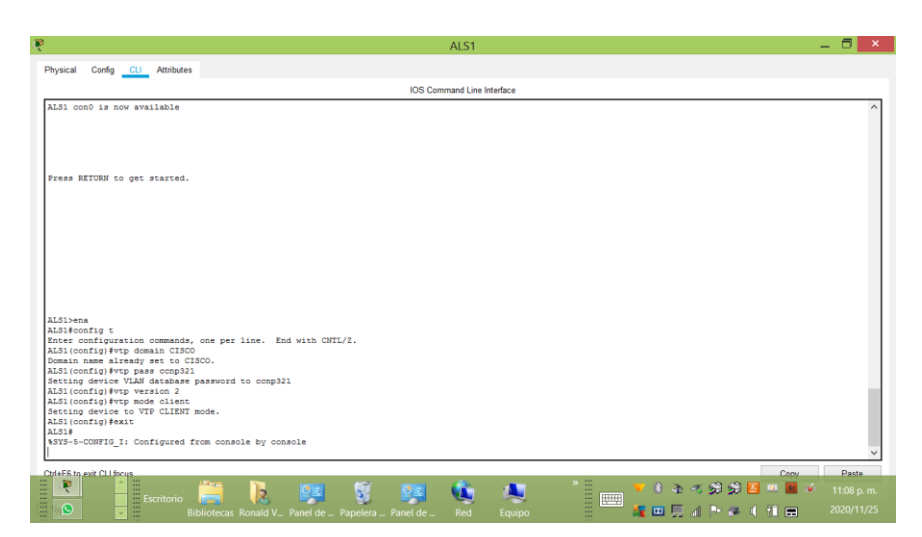

Figura 34. Configuración en ALS1 vtp domain , password y vtp versión 2

ALS2

ALS2>en

ALS2#config t

ALS2(config)#vtp domain CISCO

Domain name already set to CISCO.

ALS2(config)#vtp pass ccnp321

Setting device VLAN database password to ccnp321

ALS2(config)#vtp version 2

ALS1(config)#vtp mode client

ALS2(config)#exit

ALS2#

Figura 35. Configuración en ALS2 vtp domain , password y vtp versión 2.

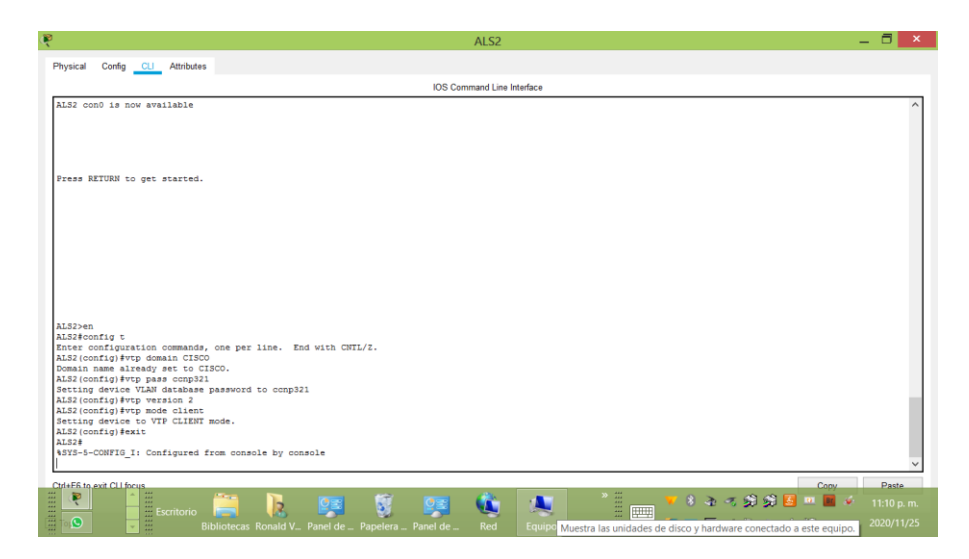

e. Configurar en el servidor principal las siguientes VLAN:

Tabla 1. Relación de VLAN

| Número de VLAN | Nombre de VLAN    | Número de VLAN | Nombre de VLAN     |
|----------------|-------------------|----------------|--------------------|
| 500            | <b>NATIVA</b>     | 434            | <b>PROVEEDORES</b> |
| 12             | <b>ADMON</b>      | 123            | <b>SEGUROS</b>     |
| 234            | <b>CLIENTES</b>   | 1010           | <b>VENTAS</b>      |
| 1111           | <b>MULTIMEDIA</b> | 3456           | PERSONAL           |

DLS1>en

DLS1#config t

Enter configuration commands, one per line. End with CNTL/Z.

DLS1(config)#vlan 500

DLS1(config-vlan)#name nativa

DLS1(config-vlan)#vlan 12

DLS1(config-vlan)#name admon

DLS1(config-vlan)#vlan 234

DLS1(config-vlan)#name clientes

DLS1(config-vlan)#vlan 111

- DLS1(config-vlan)#name multimedia
- DLS1(config-vlan)#vlan 434
- DLS1(config-vlan)#name proveedores
- DLS1(config-vlan)#vlan 123
- DLS1(config-vlan)#name seguros
- DLS1(config-vlan)#vlan 101
- DLS1(config-vlan)#name ventas
- DLS1(config-vlan)#vlan 345
- DLS1(config-vlan)#name personal
- DLS1(config-vlan)#exit
- DLS1(config)#exit

Figura 36. Configurar tabla de vlan en DLS1.

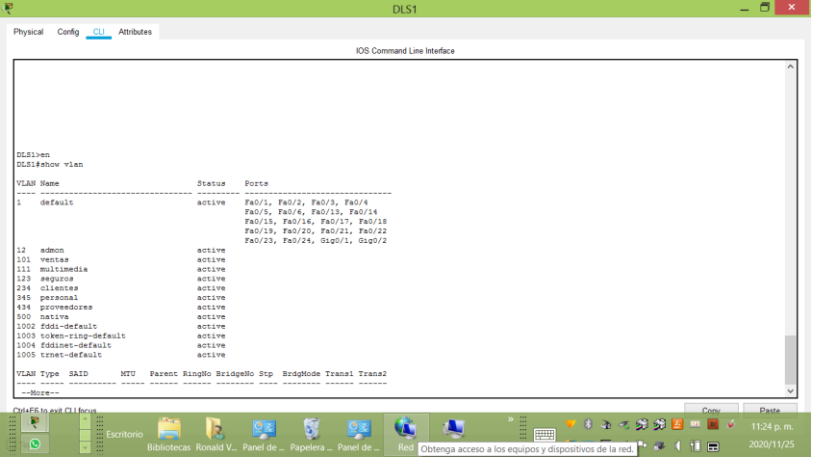

f. En DLS1, suspender la VLAN 434.

Rta/ el comando state suspend no esta soportado , no es posible suspender esta

Vlan

DLS1

DLS1>en

DLS1#config t

Enter configuration commands, one per line. End with CNTL/Z.

DLS1(config)#vlan 434

DLS1(config-vlan)#state suspend

 $\overline{\phantom{a}}$ 

% Invalid input detected at '^' marker.

DLS1(config-vlan)#exit

DLS1(config)#exit

DLS1#

%SYS-5-CONFIG\_I: Configured from console by console

g. Configurar DLS2 en modo VTP transparente VTP utilizando VTP versión 2,

y configurar en DLS2 las mismas VLAN que en DLS1.

Rta/

DLS2

DLS2>en

DLS2#config t

Enter configuration commands, one per line. End with CNTL/Z.

DLS2(config)#vlan 500

DLS2(config-vlan)#name nativa

DLS2(config-vlan)#vlan 12

DLS2(config-vlan)#name admon

DLS2(config-vlan)#vlan 234

DLS2(config-vlan)#name clientes

DLS2(config-vlan)#vlan 111

DLS2(config-vlan)#name multimedia

DLS2(config-vlan)#vlan 434

DLS2(config-vlan)#name proveedores

DLS2(config-vlan)#vlan 123

DLS2(config-vlan)#name seguros

DLS2(config-vlan)#vlan 101

DLS2(config-vlan)#name ventas

DLS2(config-vlan)#vlan 345

DLS2(config-vlan)#name personal

DLS2(config-vlan)#exit

DLS2#

DLS2>en

DLS2#config t

Enter configuration commands, one per line. End with CNTL/Z.

DLS2(config)#vtp mode transparent

Setting device to VTP TRANSPARENT mode.

DLS2(config)#vtp version 2

DLS2(config)#exit

DLS2#

h. Suspender VLAN 434 en DLS2.

Rta/

DLS<sub>2</sub>

DLS2>en

DLS2#config t

Enter configuration commands, one per line. End with CNTL/Z.

DLS2(config)#vlan 434

DLS2(config-vlan)#vlan state suspend

 $\overline{\phantom{a}}$ 

% Invalid input detected at '^' marker.

DLS2(config-vlan)#exit

DLS2(config)#exit

DLS2#

i. En DLS2, crear VLAN 567 con el nombre de PRODUCCION. La VLAN de

PRODUCCION no podrá estar disponible en cualquier otro Switch de la red.

Rta/

DLS2

DLS2>en

DLS2#conf t

Enter configuration commands, one per line. End with CNTL/Z.

DLS2(config)#vlan 567

DLS2(config-vlan)#name contabilidad

DLS2(config-vlan)#exit

DLS2(config)#interface port-channel 2

DLS2(config-if)#switchport trunk allowed vlan except 567

- DLS2(config-if)#interface port-channel 3
- DLS2(config-if)#switchport trunk allowed vlan except 567
- DLS2(config-if)#exit
- DLS2(config)#exit

#### DLS2#

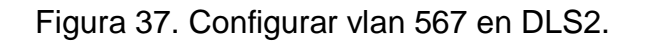

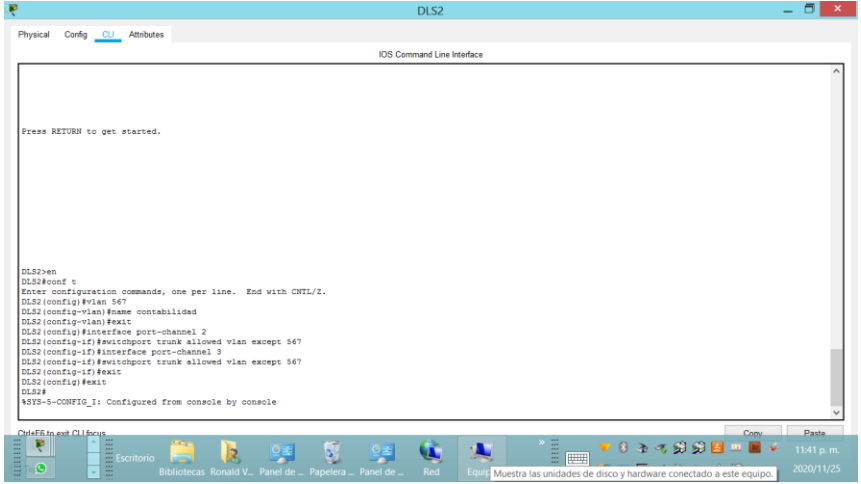

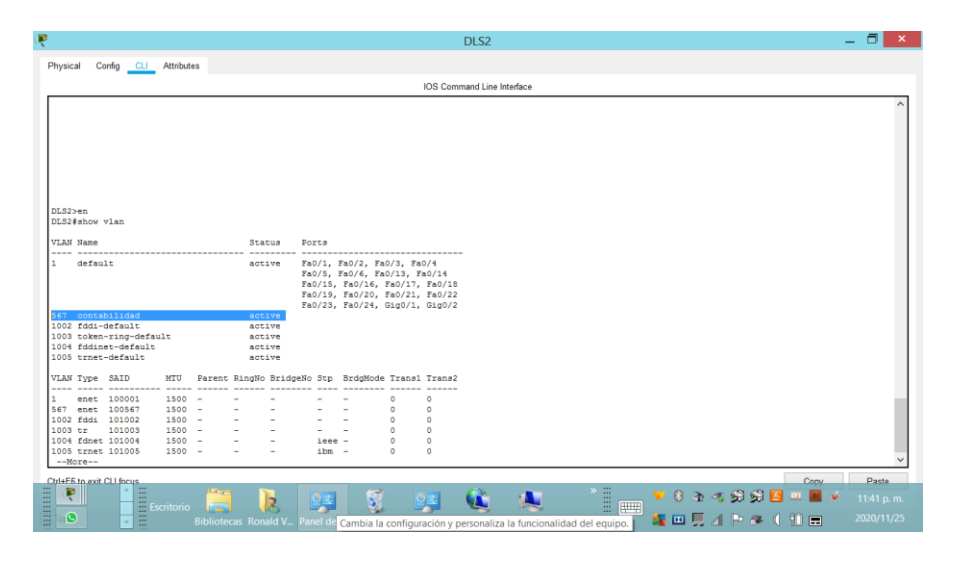

Figura 38. Verificar configuración de vlan 567 en DLS2.

j. Configurar DLS1 como Spanning tree root para las VLAN 1, 12, 434, 500,

1010, 1111 y 3456 y como raíz secundaria para las VLAN 123 y 234.

Rta/

DLS1

DLS1>en

DLS1#conf t

Enter configuration commands, one per line. End with CNTL/Z.

DLS1(config)#spanning-tree vlan 1,12,434,500,101,11,345 root primary

DLS1(config)#spanning-tree vlan 123,234 root secondary

DLS1(config)#exit

DLS1#

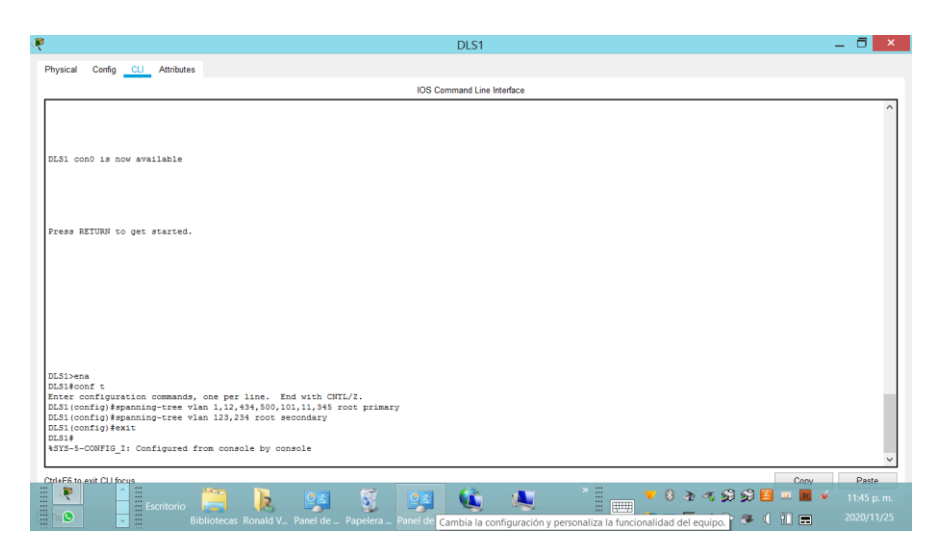

Figura 39. Configurar DLS1 spanning-tree vlan 1,12,434,500,101,11,345

k. Configurar DLS2 como Spanning tree root para las VLAN 123 y 234 y como una raíz secundaria para las VLAN 12, 434, 500, 1010, 1111 y 3456.

Rta/

DLS2

DLS2>en

DLS2#conf t

DLS2(config)#spanning-tree vlan 123,234 root primary

DLS2(config)#spanning-tree vlan 12,434,500,101,111,345 root secondary

DLS2(config)#exit

DLS2#

%SYS-5-CONFIG\_I: Configured from console by console

Exit

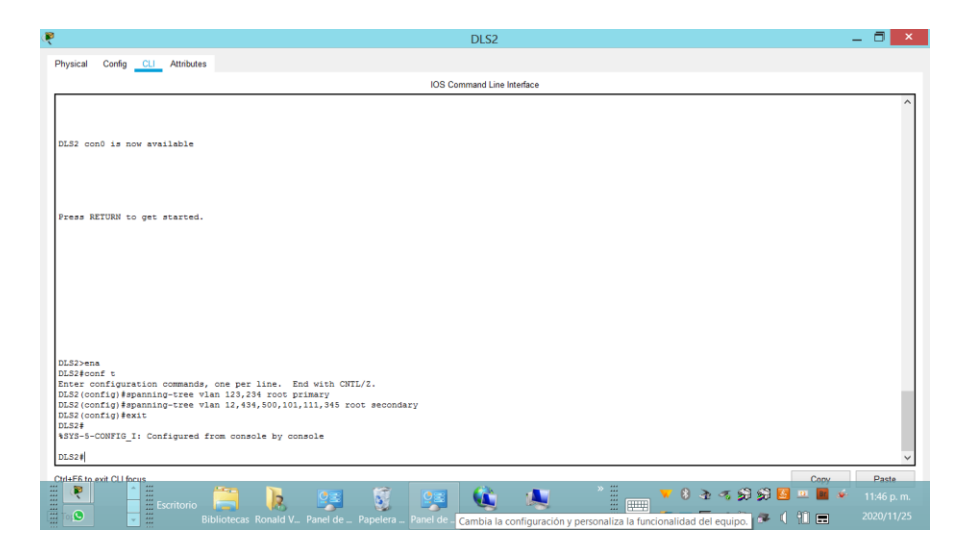

Figura 40. Configurar DLS2 como Spanning tree root para las VLAN

l. Configurar todos los puertos como troncales de tal forma que solamente las

VLAN que se han creado se les permitirá circular a través de éstos puertos.

Rta/

DLS1>en

DLS1#conf t

Enter configuration commands, one per line. End with CNTL/Z.

DLS1(config)#interface port-channel 1

DLS1(config-if)#switchport trunk allowed vlan 12,123,234,500,101,111,345

- DLS1(config-if)#interface port-channel 4
- DLS1(config-if)#switchport trunk allowed vlan 12,123,234,500,101,111,345
- DLS1(config-if)#exit
- DLS1(config)#exit

DLS1#

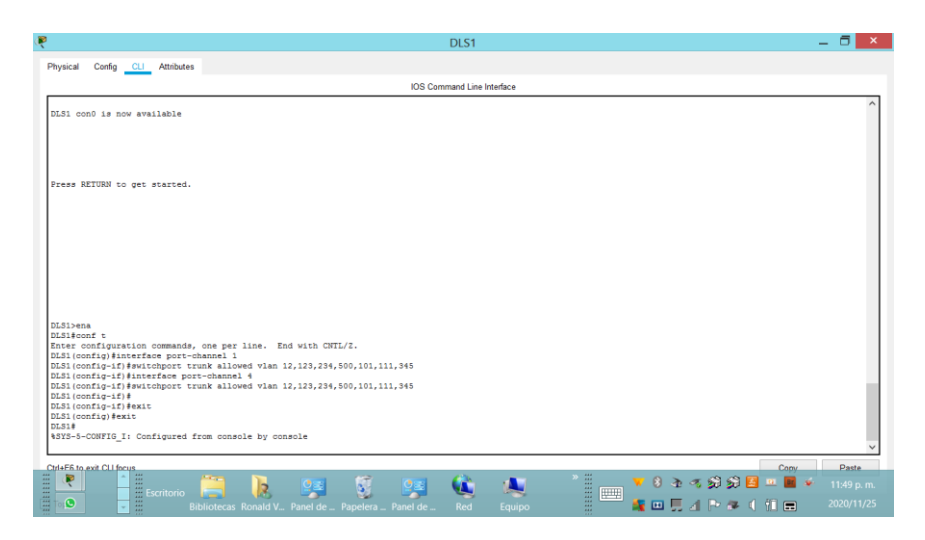

Figura 41. Configurar en DLS1 todos los puertos como troncales

DLS2

DLS2>en

DLS2#conf t

Enter configuration commands, one per line. End with CNTL/Z.

DLS2(config)#interface port-channel 2

DLS2(config-if)#switchport trunk allowed vlan 12,123,234,500,101,111,345

DLS2(config-if)#interface port-channel 3

DLS2(config-if)#switchport trunk allowed vlan 12,123,234,500,101,111,345

DLS2(config-if)#exit

DLS2(config)#exit

DLS2#

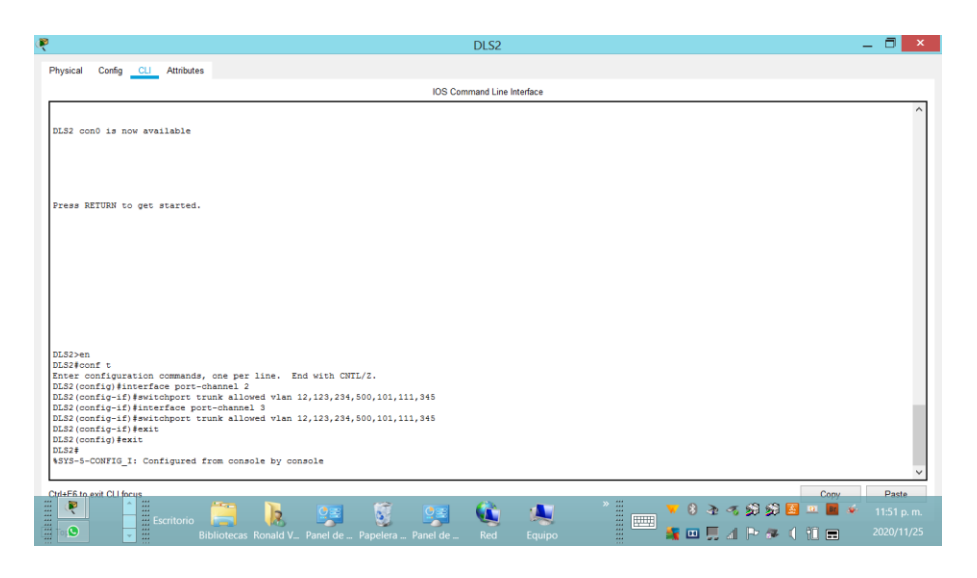

Figura 42. Configurar DLS2 todos los puertos como troncales

m. Configurar las siguientes interfaces como puertos de acceso, asignados a las VLAN de la siguiente manera:

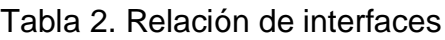

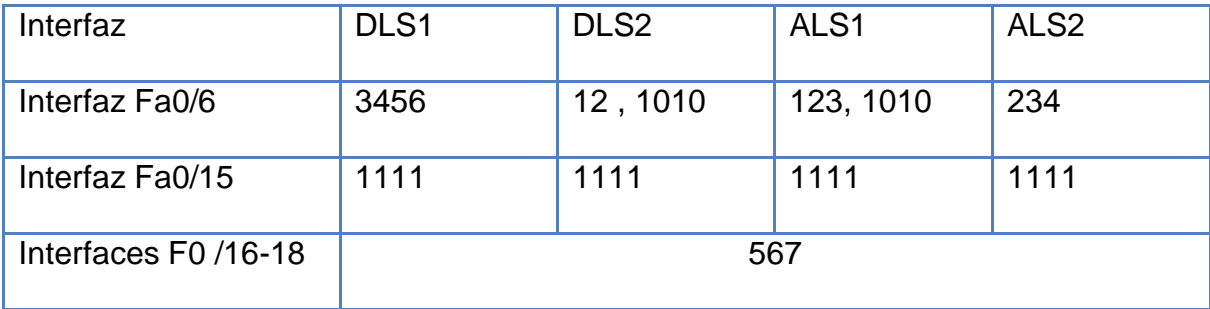

DLS1

DLS1>en

DLS1#conf t

Enter configuration commands, one per line. End with CNTL/Z.

DLS1(config)#interface fastethernet 0/6

DLS1(config-if)#switchport mode access

DLS1(config-if)#switchport access vlan 345

DLS1(config-if)#spanning-tree portfast

DLS1(config-if)#no shutdown

DLS1(config-if)#interface fastethernet 0/15

DLS1(config-if)#switchport mode access

DLS1(config-if)#switchport access vlan 111

DLS1(config-if)#spanning-tree portfast

DLS1(config-if)#no shutdown

DLS1(config-if)#exit

DLS1(config)#exit

DLS1#

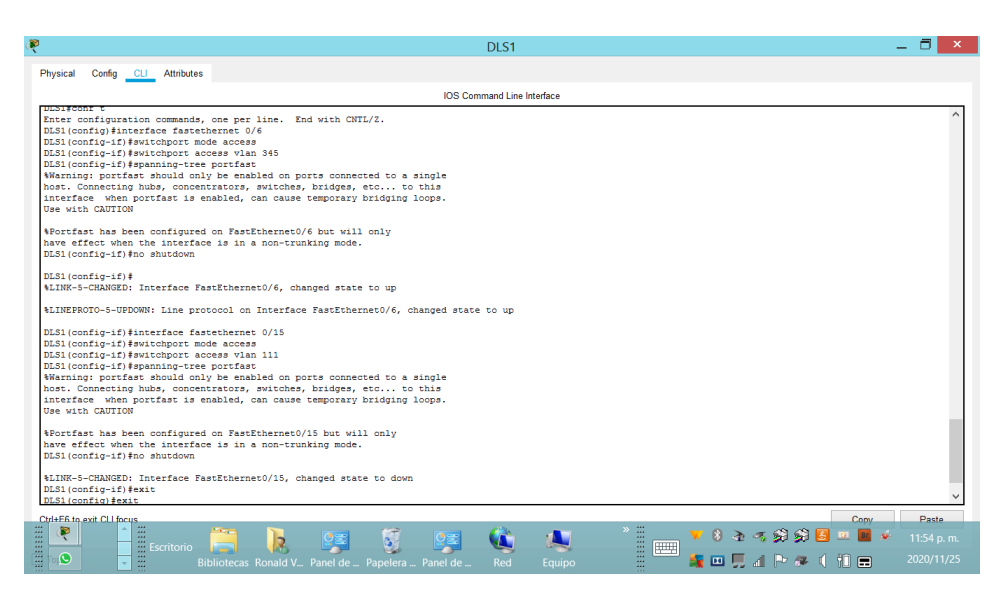

Figura 43. Relación de interfaces en DLS1.

DLS2

DLS2>en

DLS2#conf t

Enter configuration commands, one per line. End with CNTL/Z.

DLS2(config)#interface fastethernet 0/6

DLS2(config-if)#switchport mode access

DLS2(config-if)#switchport access vlan 12

DLS2(config-if)#spanning-tree portfast

(config-if)#no shutdown

DLS2(config-if)#interface fastethernet 0/15

DLS2(config-if)#switchport mode access

DLS2(config-if)#switchport access vlan 111

DLS2(config-if)#spanning-tree portfast

DLS2(config-if)#no shutdown

DLS2(config-if)#interface fastethernet 0/16-18

DLS2(config-if)#switchport mode Access

DLS2(config-if)#switchport access vlan 567

DLS2(config-if)#spanning-tree portfast

DLS2(config-if)#no shutdown

DLS2(config-if)#exit

DLS2(config)#exit

DLS2#

## Figura 44. Relación de interfaces en DLS2

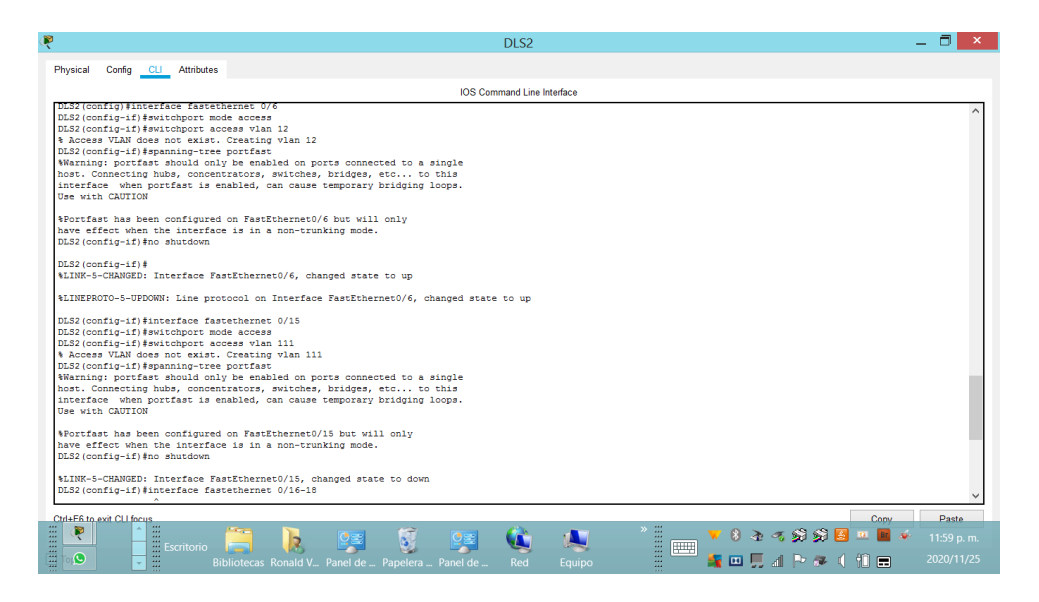

Figura 45. Relación de interfaces en DLS2

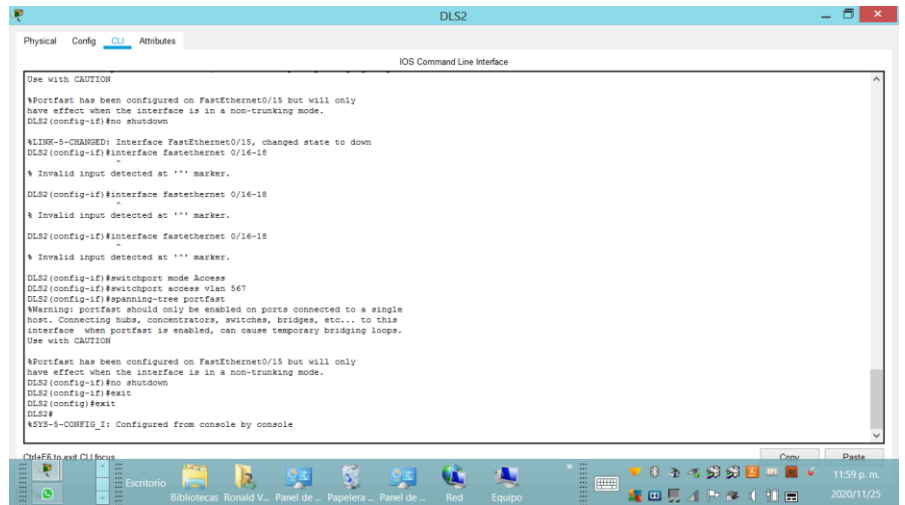

ALS1

ALS1>en

ALS1#conf t

Enter configuration commands, one per line. End with CNTL/Z.

- ALS1(config)#interface fastethernet 0/6
- ALS1(config-if)#switchport mode access
- ALS1(config-if)#switchport access vlan 123
- ALS1(config-if)#spanning-tree portfast
- ALS1(config-if)#no shutdown
- ALS1(config-if)#interface fastethernet 0/15
- ALS1(config-if)#switchport mode access
- ALS1(config-if)#switchport access vlan 111
- ALS1(config-if)#spanning-tree portfast
- ALS1(config-if)#no shutdown
- ALS1(config-if)#exit
- ALS1(config)#exit
- ALS1#

Figura 46. Relación de interfaces en ASL1

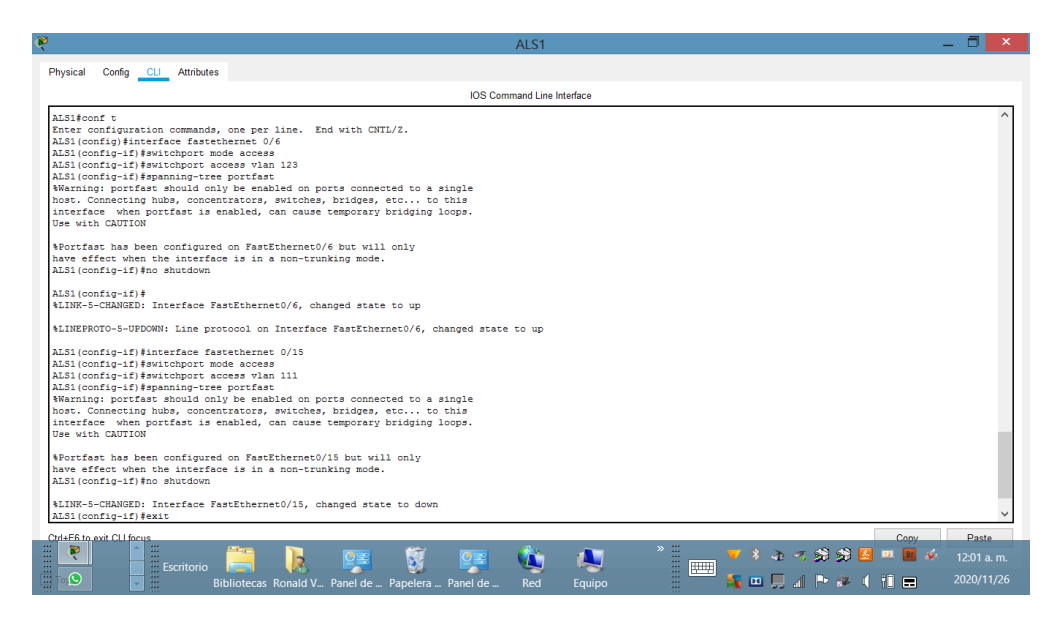

#### ALS2

ALS2>en

ALS2#conf t

Enter configuration commands, one per line. End with CNTL/Z.

ALS2(config)#interface fastethernet 0/6

ALS2(config-if)#switchport mode access

ALS2(config-if)#switchport access vlan 234

ALS2(config-if)#spanning-tree portfast

ALS2(config-if)#no shutdown

ALS2(config-if)#interface fastethernet 0/15

ALS2(config-if)#switchport mode access

ALS2(config-if)#switchport access vlan 111

ALS2(config-if)#spanning-tree portfast

ALS2(config-if)#no shutdown

ALS2(config-if)#exit

ALS2(config)#exit

ALS2#

Figura 47. Relación de interfaces en ASL2

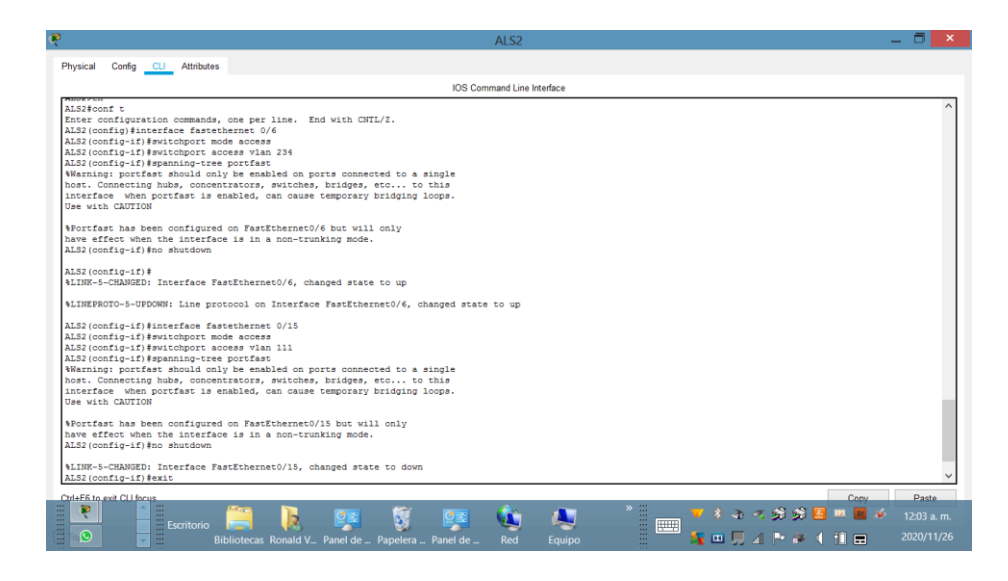

Parte 2: conectividad de red de prueba y las opciones configuradas.

a. Verificar la existencia de las VLAN correctas en todos los switches y la

asignación de puertos troncales y de acceso

se utiliza el comando show vlan para verificar la exitencia de las vlan

Figura 48. DSL1 show vlan para verificar la exitencia de las vlan

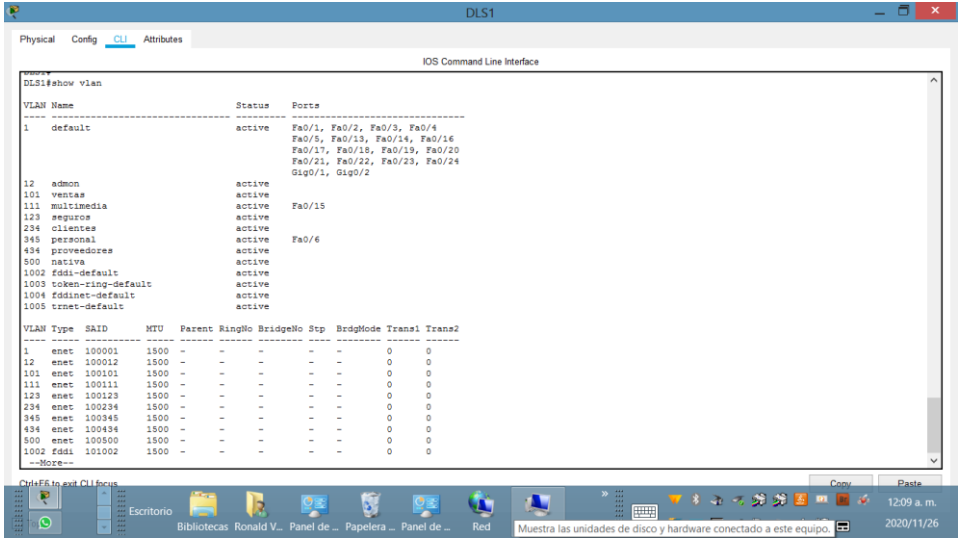

Figura 49. DSL2 show vlan para verificar la exitencia de las vlan

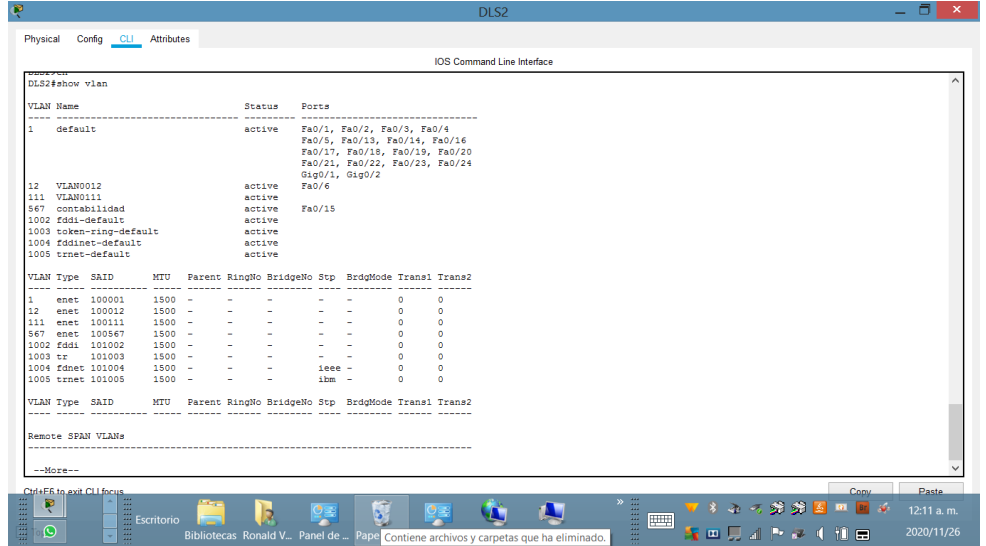

Figura 50. ALS1 show vlan para verificar la existencia de las vlan

| ę                                                                                                    | ALS1                                                                                                    | _ 同 ×      |
|----------------------------------------------------------------------------------------------------|----------------------------------------------------------------------------------------------------|------------|
| Config CLI Attributes<br>Physical                                                                      |                                                                                                    |            |
|                                                                                                    | <b>IOS Command Line Interface</b>                                                                                                    |            |
| --------<br>ALS1#show vlan                                                                             |                                                                                                    |            |
|                                                                                                    |                                                                                                    |            |
| <b>VLAN Name</b>                                                                                       | Status<br>Ports<br>                                                                                                    |            |
| default                                                                                                | Fa0/1, Fa0/2, Fa0/3, Fa0/4<br>active<br>Fa0/5, Fa0/11, Fa0/12, Fa0/13<br>Fa0/14, Fa0/16, Fa0/17, Fa0/18<br>Fa0/19, Fa0/20, Fa0/21, Fa0/22 |            |
| 12 <sup>2</sup><br>admon                                                                               | Fa0/23, Fa0/24, Gig0/1, Gig0/2<br>active                                                                                                  |            |
| 101<br>ventas                                                                                          | active                                                                                                    |            |
| multimedia<br>111                                                                                      | Fa0/15<br>active                                                                                                    |            |
| seguros<br>123<br>clientes<br>234                                                                      | Fa0/6<br>active<br>active                                                                                                    |            |
| personal<br>345                                                                                        | active                                                                                                    |            |
| 434 proveedores                                                                                        | active                                                                                                    |            |
| 500 nativa                                                                                             | active                                                                                                    |            |
| 1002 fddi-default                                                                                      | active                                                                                                    |            |
| 1003 token-ring-default                                                                                | active                                                                                                    |            |
| 1004 fddinet-default                                                                                   | active                                                                                                    |            |
| 1005 trnet-default                                                                                     | active                                                                                                    |            |
| VLAN Type SAID<br>MTU<br>---- -----<br>--------- ----                                                  | Parent RingNo BridgeNo Stp BrdgMode Trans1 Trans2                                                                                         |            |
| enet 100001<br>$1500 -$                                                                                | ۰<br>$\bullet$                                                                                                    |            |
| enet 100012<br>$1500 -$<br>12                                                                          | $\bullet$<br>$\bullet$<br>$\overline{\phantom{a}}$<br>$\overline{\phantom{a}}$                                                            |            |
| enet 100101<br>$1500 -$<br>101                                                                         | $\bullet$<br>$\circ$                                                                                                    |            |
| enet 100111<br>$1500 -$<br>111                                                                         | $\bullet$<br>$\bullet$<br>÷                                                                                                    |            |
| enet 100123<br>$1500 -$<br>123                                                                         | o<br>o                                                                                                    |            |
| enet 100234<br>$1500 -$<br>234                                                                         | $\ddot{\mathbf{0}}$<br>$\ddot{\mathbf{0}}$                                                                                                |            |
| 345<br>enet 100345<br>$1500 -$<br>enet 100434<br>434<br>$1500 -$                                       | ۰<br>Ω<br>$\Omega$<br>o                                                                                                    |            |
| 500 enet 100500<br>$1500 -$                                                                            | $\Omega$<br>$\Omega$<br>$\overline{\phantom{a}}$<br>$\sim$                                                                                |            |
| 1002 fddi 101002<br>$1500 -$                                                                           | $\bullet$<br>n                                                                                                    |            |
| $--More--$                                                                                             |                                                                                                    |            |
| Ctrl+E6 to exit CLI focus                                                                              | Comu                                                                                                    | Paste      |
| <b>ELECTED</b><br><b>ALL</b><br>Ŗ<br><b>ALL</b><br><b>STATE</b><br>$\mathbb{H}$ Escritorio<br>$\Omega$ | $\frac{1}{2}$<br>▼→みの愛愛国四回子<br>$\bullet$<br>$\mathbf{r}$<br>04<br>E.<br>疅                                                                 | 12:12 a.m. |
| m <sub>i</sub>                                                                                         | Red<br>Bibliotecas Ronald V Panel de  Papelera  Panel de<br>Muestra las unidades de disco y hardware conectado a este equipo.             | 2020/11/26 |

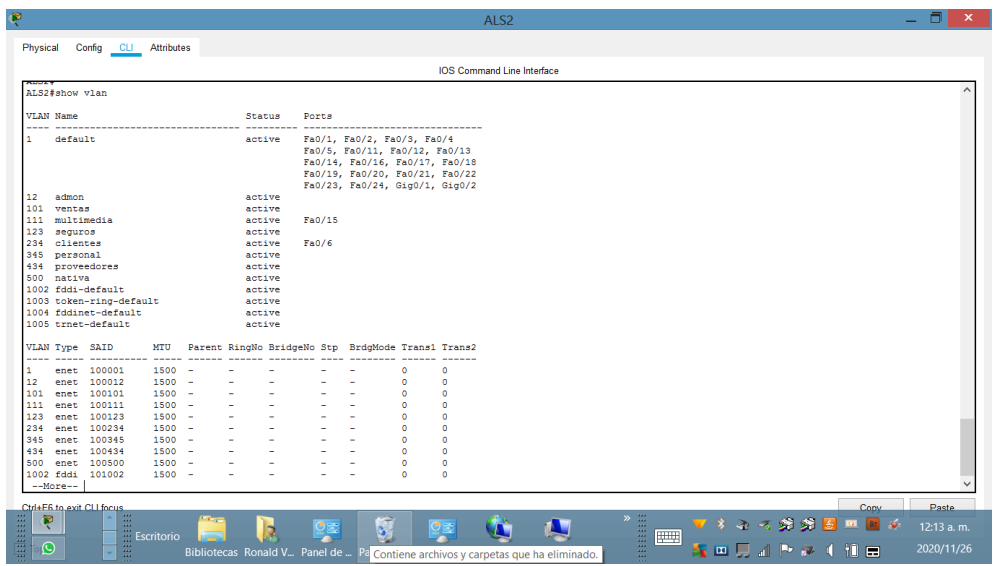

Figura 51. ASL2 show vlan para verificar la existencia de las vlan

b. Verificar que el EtherChannel entre DLS1 y ALS1 está configurado

#### correctamente

verificar con el comando show etherchannel

Figura 52 verificar con el comando show etherchannel en DLS1 el funcionamiento.

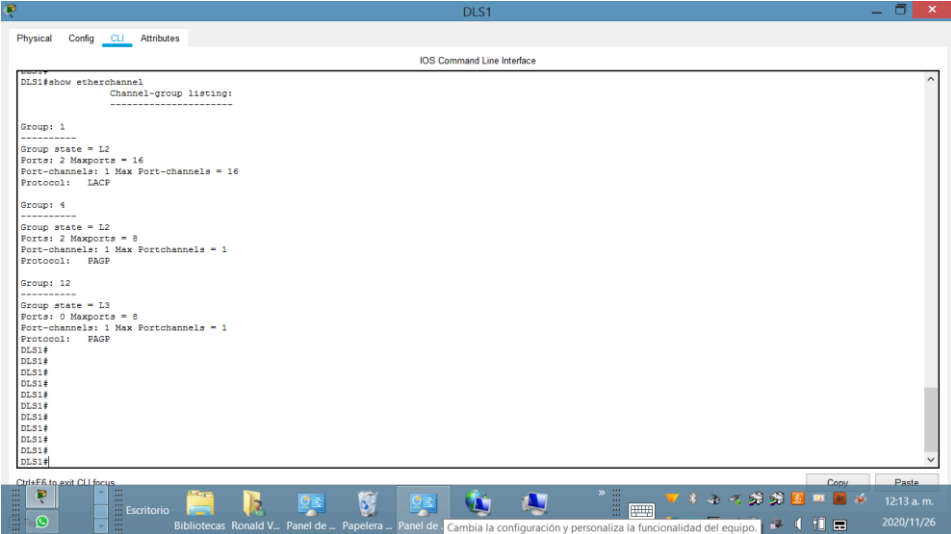
Figura 53. Figura 54 verificar con el comando show etherchannel en ASL1 el

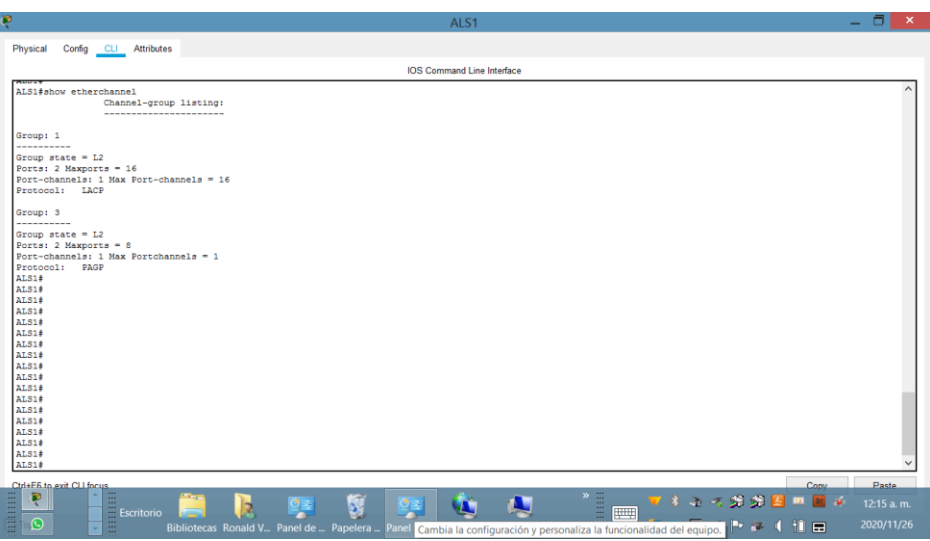

funcionamiento

c. Verificar la configuración de Spanning tree entre DLS1 o DLS2 para cada

#### VLAN.

Verificar con el comando show spanning-tree vlan

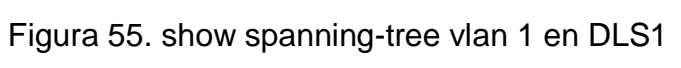

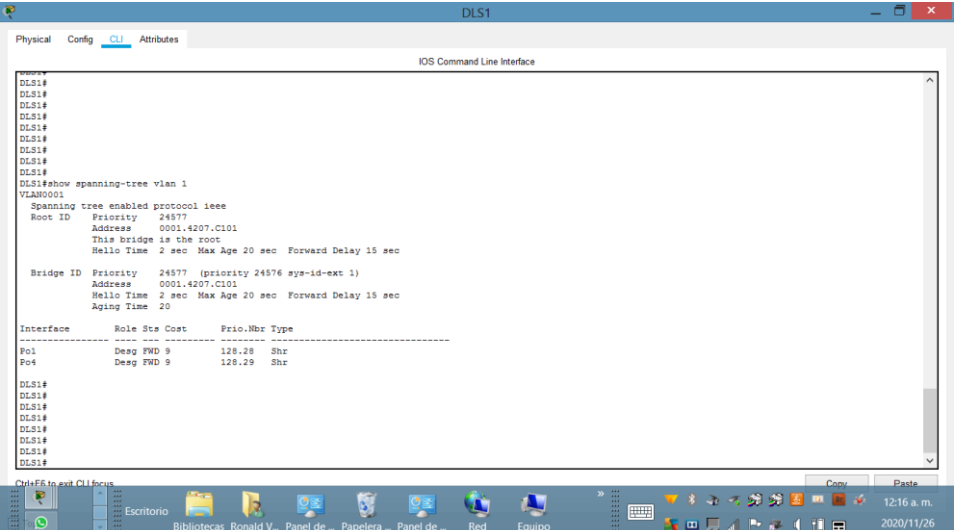

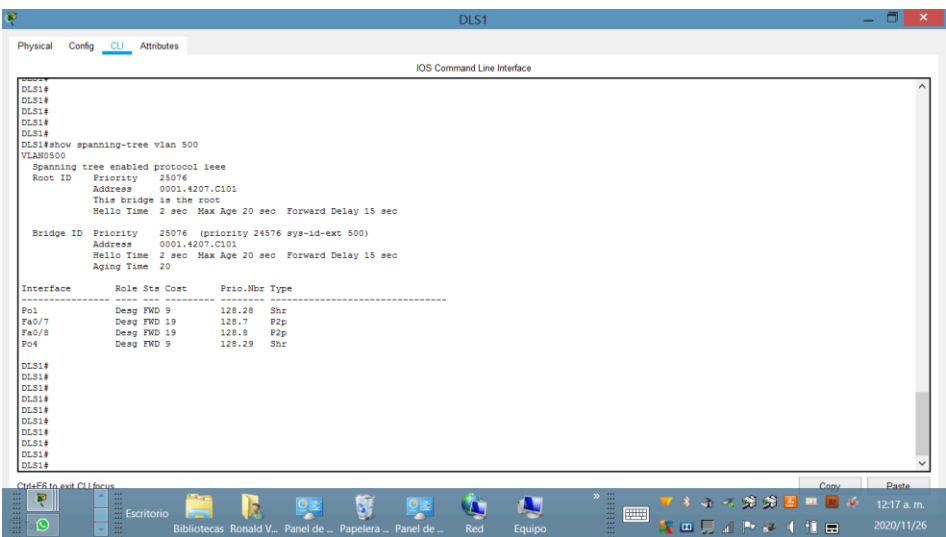

# Figura 56. show spanning-tree vlan 500 en DLS1

Figura 57. show spanning-tree vlan 12 en DLS1

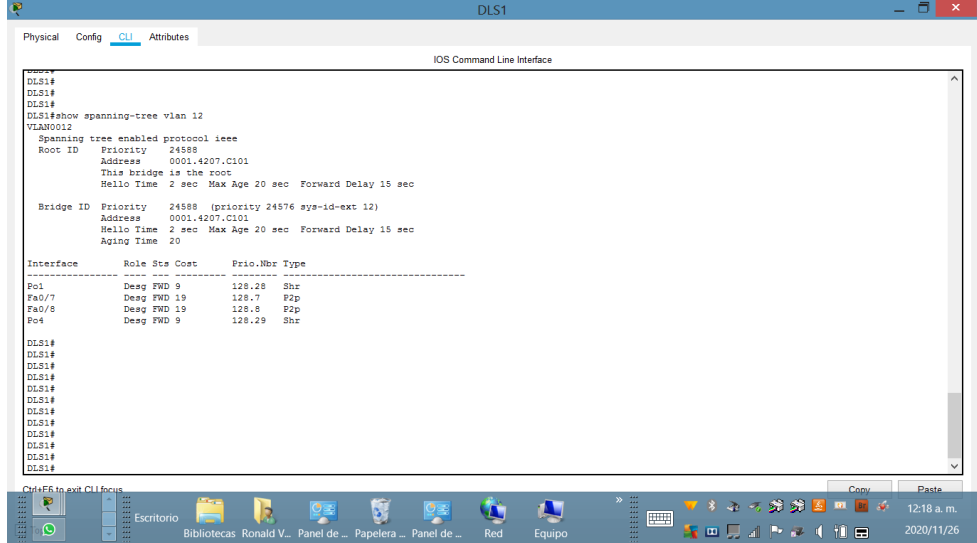

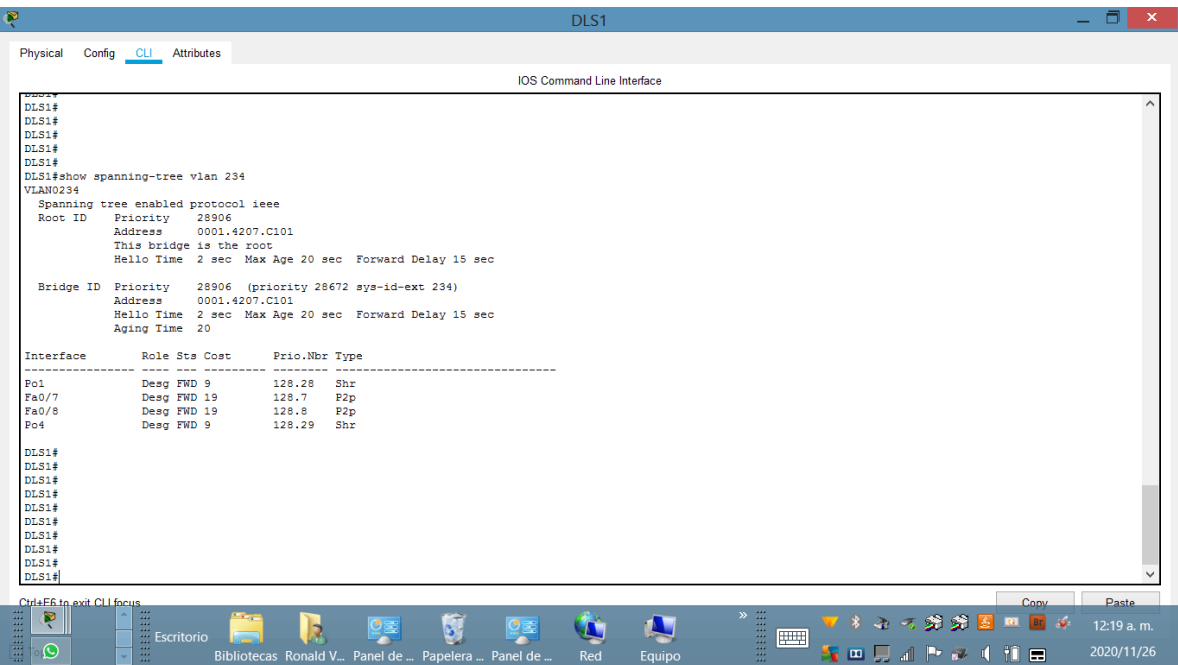

# Figura 58. show spanning-tree vlan 234 en DLS1

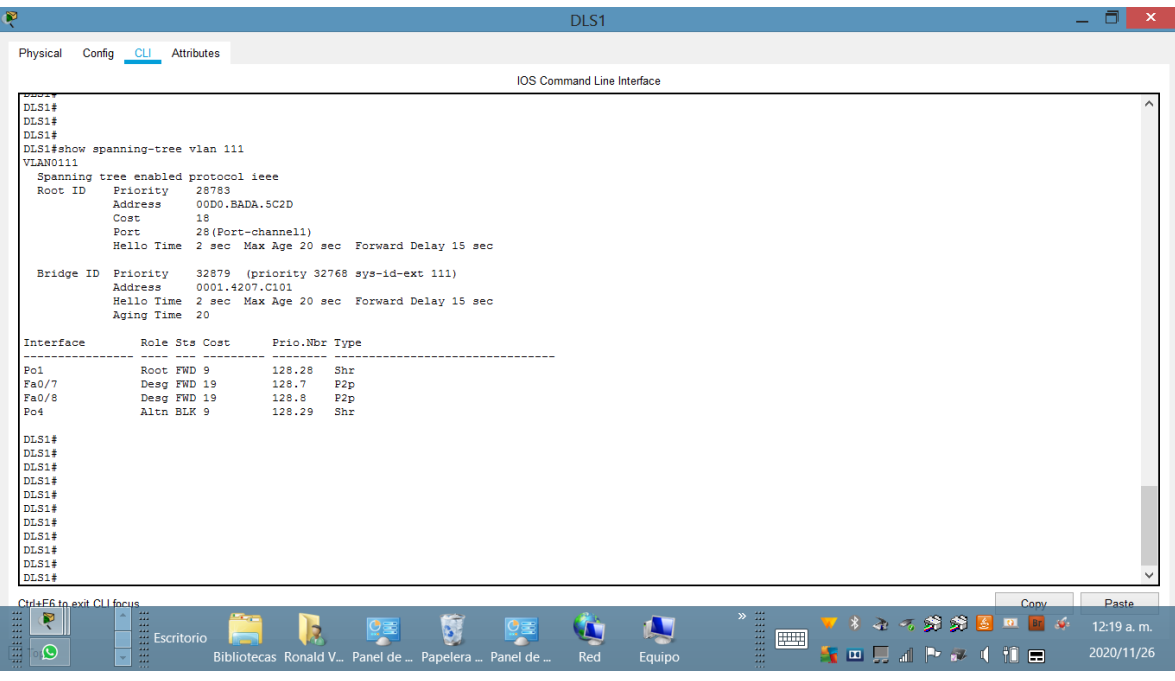

# Figura 59. show spanning-tree vlan 111 en DLS1

# Figura 60. show spanning-tree vlan 434 en DLS1

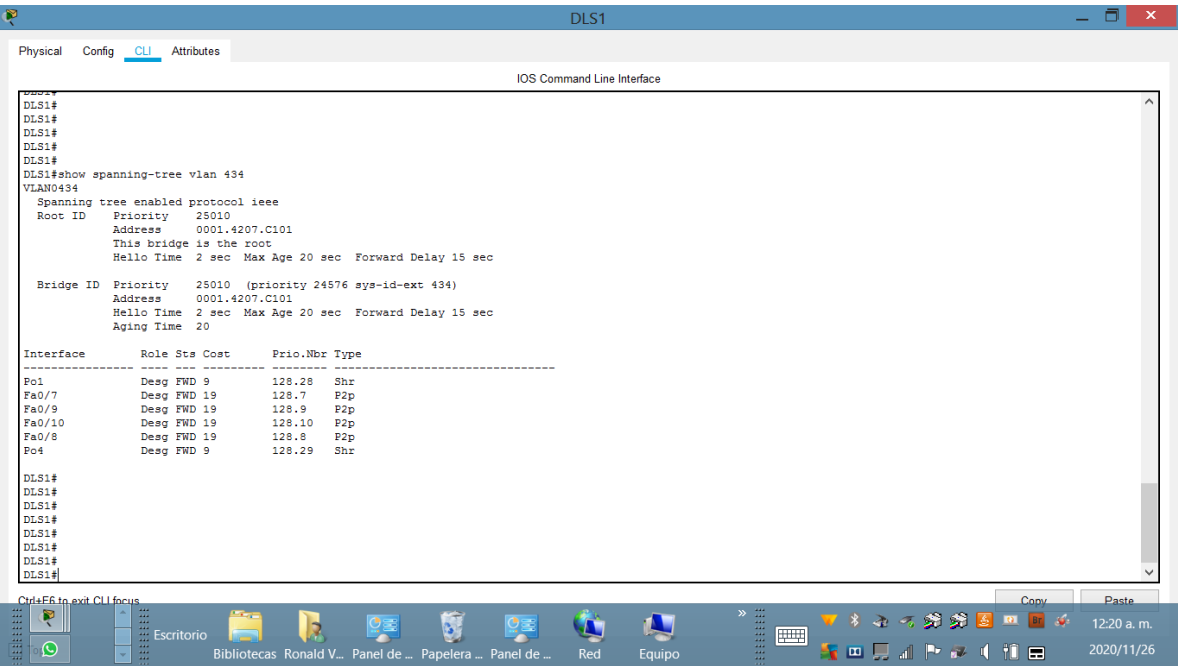

#### **Conclusiones**

Con el desarrollo del escenario No.1 se logra implementar el direccionamiento ip y las tablas de enrutamiento, a través del uso de los protocolos EIGRP y OSPF para establecer rutas para la movilización de datos mediante la conexión entre diferentes dispositivos y tipos de red de acuerdo a los requerimientos del usuario.

Se estableció relaciones de vecino BGP, anunciando las direcciones Loopback correspondientes, codificando los ID de los routers y comprobando el funcionamiento de las conexiones realizadas de acuerdo a los parámetros definidos para el escenario 2.

Se realizó procesos de configuración de protocolos de enrutamiento para routers, de interfaces Loopback, asignación de direcciones IP, configuración OSPF y EIGPR, y redistribución de rutas a partir de las topologías y criterios planteados para el escenario 1.

Finalmente, se sustentó el desarrollo de cada escenario con los respectivos procesos de documentación de la solución, correspondientes al registro de la configuración de cada uno de los dispositivos, la descripción detallada del paso a paso de cada una de las etapas realizadas durante su desarrollo, el registro de los procesos de verificación de conectividad mediante el uso de los comandos

77

requeridos para cada caso, empleando la herramienta de simulación Packet **Tracer** 

En el desarrollo del segundo escenario se pone en práctica el conocimiento adquirido en el curso a lo largo del curso, configurando correctamente el envión envió de tráfico a través de OSPF, EIGRP y BGP, así como para la redistribución de rutas, creación de subredes, configuración dl protocolo VTP, aun el software presenta algunos problemas con comandos que no están soportados para estas configuraciones de ambientes de simulación.

#### **Bibliografía**

Froom, R., Frahim, E. (2015). CISCO Press (Ed). InterVLAN Routing. Implementing Cisco IP Switched Networks (SWITCH) Foundation Learning Guide CCNP SWITCH 300-115. Recuperado de <https://1drv.ms/b/s!AmIJYeiNT1IlnWR0hoMxgBNv1CJ>

Froom, R., Frahim, E. (2015). CISCO Press (Ed). Spanning Tree Implementation. Implementing Cisco IP Switched Networks (SWITCH) Foundation Learning Guide CCNP SWITCH 300-115. Recuperado de <https://1drv.ms/b/s!AmIJYeiNT1IlnWR0hoMxgBNv1CJ>

Teare, D., Vachon B., Graziani, R. (2015). CISCO Press (Ed). EIGRP Implementation. Implementing Cisco IP Routing (ROUTE) Foundation Learning Guide CCNP ROUTE 300-101. Recuperado de <https://1drv.ms/b/s!AmIJYeiNT1IlnMfy2rhPZHwEoWx>

Teare, D., Vachon B., Gr Teare, D., Vachon B., Graziani, R. (2015). CISCO Press (Ed). Implementing a Border Gateway Protocol (BGP) Solution for ISP Connectivity. Implementing Cisco IP Routing (ROUTE) Foundation Learning Guide CCNP ROUTE 300-101. Recuperado de [https://1drv.ms/b/s!AmIJYei-](https://1drv.ms/b/s!AmIJYei-NT1IlnMfy2rhPZHwEoWx)[NT1IlnMfy2rhPZHwEoWx](https://1drv.ms/b/s!AmIJYei-NT1IlnMfy2rhPZHwEoWx)